**Česká zemědělská univerzita v Praze** 

**Provozně ekonomická fakulta Katedra informačního inženýrství** 

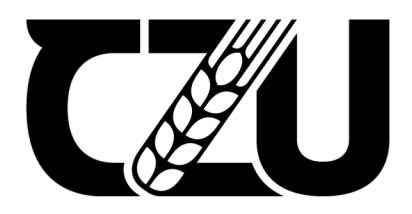

# **Bakalářská práce**

# **Komunikační platforma ve virtuální realitě**

**Aiur Chimittsyrenov** 

**© 2023 ČZU v Praze** 

# ČESKÁ ZEMĚDĚLSKÁ UNIVERZITA V PRAZE

Provozně ekonomická fakulta

# ZADÁNÍ BAKALÁŘSKÉ PRÁCE

#### Aiur Chimittsyrenov

Ekonomika a management Provoz a ekonomika

Název práce

**Komunikační platforma ve virtuální realitě** 

Název anglicky

**Commmunication platform in Virtual Reality** 

#### **Cíle práce**

Cílem práce je prověřit vlastní funkční prototyp komunikačního softwaru využívajícího prvky virtuální reality v podmínkách vybrané občanské životní situace z oblasti například státní správy či ekonomických procesů. Výsledný software bude podporovat komunikaci mezi více uživateli, kteří se budou setkávat ve virtuálním světě, ve kterém budou přítomni formou svých avatarů. Software bude pracovat na běžném PC připojeném do sítě Internet a jeho uživatelské rozhraní bude komunikovat mezislovansky a anglicky.

#### **Metodika**

V první části práce bude teoretický úvod, především přehled a možnosti dostupných platforem a technologií. Z nich bude vybráno vhodné řešení, které bude popsáno v druhé části práce formou softwarové dokumentace. Součástí bude také testování funkčního prototypu na vybrané životní situaci a malá uživatelská příručka.

Oficiální dokument \* Česká zemědělská univerzita v Praze \* Kamýcká 129,165 00 Praha - Suchdol

#### **Doporučený rozsah práce**

40-80 stran

#### **Klíčová slova**

virtuální realita; komunikační software; 3D

#### **Doporučené zdroje informací**

BOS, Andreia Solange, Michelle PIZZATO, Valter Antonio FERREIRA a Liane TAROUCO. The Impact of Effective Communication between Users in 3D Collaborative Virtual Environments: the conversational agent use case. IJAERS Journal. 2019. ISSN 2349-6495(P) | 2456-1908(0). Dostupné z: doi:10.22161/ijaers.68.7

ELSKÁ UNIVER

 $\mathbb{Z}_4$ 

- PLOWMAN, Justin. 3D Game Design with Unreal Engine 4 and Blender. 1. Birmingham: Packt Publishing Limited, 2016. ISBN 1785881469.
- TORRO, Osku, Henri JALO a Henri PIRKKALAINEN. Six reasons why virtual reality is a game-changing computing and communication platform for organizations. 22 September 2021n. l., , 48-55. Dostupné z: doi:3440868

**Předběžný termín obhajoby**  2021/22 LS-PEF

#### **Vedoucí práce**

doc. Ing. Vojtěch Merunka, Ph.D.

#### **Garantující pracoviště**

Katedra informačního inženýrství

#### **Konzultant**

Mgr. Jan Linhart

Elektronicky schváleno dne 7. 3. 2023

**Ing. Martin Pelikán, Ph.D.**  Vedoucí katedry

Elektronicky schváleno dne 13. 3. 2023 **doc. Ing. Tomáš Šubrt, Ph.D.**  Děkan

V Praze dne 15. 03. 2023

Oficiální dokument \* Česká zemědělská univerzita v Praze \* Kamýcká 129,165 00 Praha - Suchdol

### **Čestné prohlášení**

Prohlašuji, že svou bakalářskou práci "Komunikační platforma ve virtuální realitě" jsem vypracoval samostatně pod vedením vedoucího bakalářské práce a s použitím odborné literatury a dalších informačních zdrojů, které jsou citovány v práci a uvedeny v seznamu použitých zdrojů na konci práce. Jako autor uvedené bakalářské práce dále prohlašuji, že jsem v souvislosti s jejím vytvořením neporušil autorská práva třetích osob.

V Praze dne 15.03.2023

## **Poděkování**

Chtěl poděkovat vedoucím mé diplomové práce panu Doc. Ing. Vojtěchu Merunkovi, Ph.D a konzultantovi panu Mgr. Janu Lihartovi za jejich velmi cenné rady a komentáře.

# **Komunikační platforma ve virtuální realitě**

## **Abstrakt**

Tématem této bakalářské práce je vytvoření prototypu komunikační platformy a jeho ověření v simulované situaci. K vytvoření prototypu byl použit software Unreal Engine 4 pro vytváření 3D aplikací a her a další potřebný software.

Teoretická část diplomové práce se věnuje obecnému popisu komunikačního procesu na internetu a přehledu populárních komunikačních platforem. V samostatných kapitolách jsou zkoumány internetové komunikace pomocí messengerů a aplikací pro videohovory. V další části je popsán trh a výběr vývojového nástroje pro realizaci projektu. Tento program je Unreal Engine 4, který se používá k vytváření 3D aplikací a her. Nakonec jsou popsány hlavní prvky Unreal Engine 4, které byly použity při vývoji platformy.

V praktické části je pomocí technologie Unreal Engine 4 vytvořen funkční prototyp komunikační platformy. V první části je vytvořen virtuální svět a avatary uživatelů. V další části jsou vyvíjeny a nastavovány komunikační funkce platformy pomocí prostředí vývoje Blueprints.

V závěru byl prototyp otestován v praxi a byly zkoumány reakce uživatelů na platformu a její funkce.

**Klíčová slova:** Virtuální realita; Komunikační software; 3D

# **Communication platform in virtual reality**

### **Abstract**

The topic of this bachelor thesis is the creation of a prototype communication platform and its verification in a simulated situation. Unreal Engine 4 software for creating 3D applications and games and other necessary software was used to create the prototype.

The theoretical part of the thesis is devoted to a general description of the communication process on the Internet and an overview of popular communication platforms. Internet communication using messengers and video chat applications are examined in separate chapters. The next section describes the market and the selection of a development tool for the project. This program is Unreal Engine 4, which is used to create 3D applications and games. Finally, the main elements of Unreal Engine 4 that were used in the development of the platform are described.

In the practical part, a working prototype of the communication platform is created using Unreal Engine 4 technology. In the first part, a virtual world and user avatars are created. In the next part, the communication features of the platform are developed and set up using the Blueprints development environment.

Finally, the prototype was tested in practice and users' reactions to the platform and its features were investigated.

**Keywords:** Virtual reality; Communication software; 3D

# **Obsah**

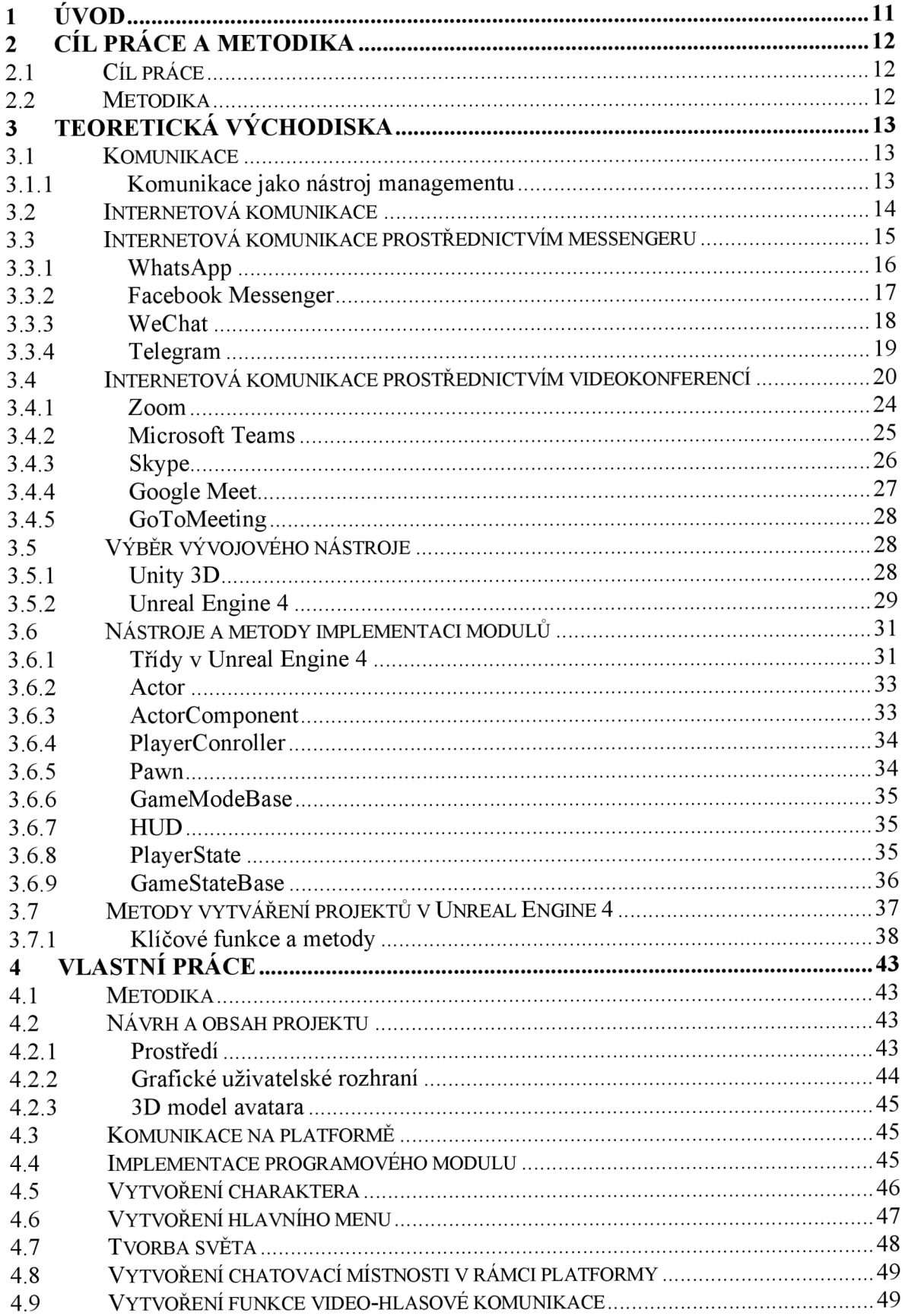

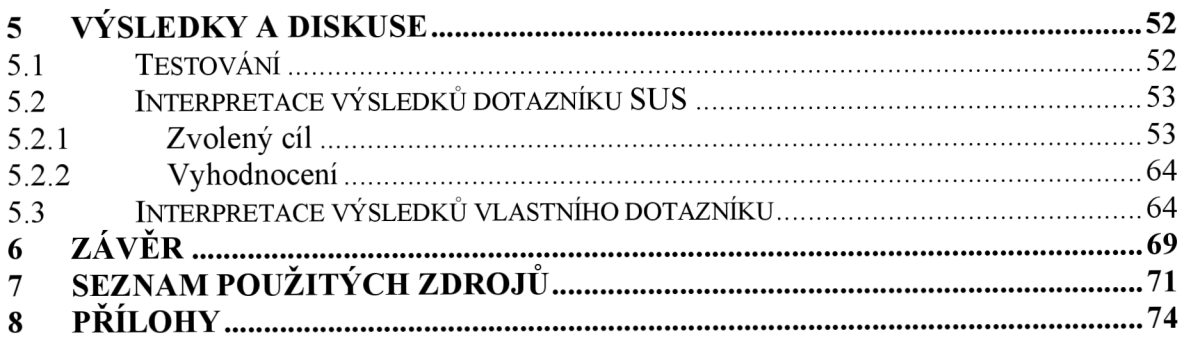

# **1 Úvod**

Tématem této bakalářské práce je vytvoření prototypu komunikační platformy a jeho ověření v simulované situaci. V poslední době do našeho života stále více vstupuje komunikace ve virtuální formě, která nahrazuje skutečnou komunikaci a vytváří novou sféru informační interakce, což vede ke vzniku nových typů vztahů. Komunikace již není vázána na polohu partnerů, dochází k posunu od jednosměrného k obousměrnému modelu komunikace. Nástup nové technologie Web 2.0 umožnil vytvářet stránky se složitější strukturou, kde se uživatelé mohou registrovat, plnit stránky obsahem a kontrolovat informace. Tato struktura vytváření webových stránek dala vzniknout sociálním sítím. Každý registrovaný uživatel této sociální sítě má k dispozici soukromý prostor, ve kterém může sdílet fotografie, videa a zvukové materiály. S nástupem internetových komunikačních technologií, lidem usnadnilo vytvářit skupiny s ohledem na sve zájmy, veřejně diskutovat o problémech a přijímat společná rozhodnutí.

Internetová komunikace způsobila revoluci ve způsobu komunikace a výměny informací v moderním managementu. Díky rozšířenému používání e-mailu, aplikací pro zasílání zpráv, sociálních médií a videokonferencí je komunikace rychlejší, efektivnější a pohodlnější než kdykoli předtím. Celkově internetová komunikace umožnila manažerům efektivněji komunikovat a spolupracovat, a to i napříč časovými pásmy a lokalitami. Tyto nástroje také usnadnily manažerům sledovat nejnovější zprávy a trendy v oboru.

Cílem této práce je vytvořit software, který umožní uživatelům nejenom komunikaci mezi sebou, ale také interakci s virtuálním světem pomocí svých avatarů. Tato aplikace umožní provádět více interaktivní hovory a zvýšit zájem o hlavní úkoly a cíle hovorů. Kromě toho bude užitečná nejen pro běžné uživatele, ale i pro velké a malé firmy, které s pomocí této aplikace budou moci zvýšit efektivitu svých videokonferencí.

## **Cíl práce a metodika**

### **1.1 Cíl práce**

Cílem této práce je vytvořit prototyp komunikační platformy využívající virtuální realitu, který podpoří moderní internetovou komunikaci a její využití v managementu. Tento projekt umožní uživatelům specializovanější videohovory a rozšíří jejich funkčnost díky interakci s virtuálním světem.

Kromě toho práce přiblíží proces komunikace přes internet a analyzuje současné populární aplikace pro komunikaci v reálném čase.

Tato bakalářská práce se zabývá využitím moderních technologií a jejich aplikací při vytváření prototypu komunikační platformy. Prototyp by měl podporovat komunikaci mezi více uživateli, kteří se budou setkávat ve virtuálním světě, ve kterém budou přítomni formou svých avatarů. Software bude pracovat na běžném PC připojeném do sítě Internet a jeho uživatelské rozhraní bude komunikovat mezislovansky a anglicky. Uživatelé budou moci komunikovat prostřednictvím chatu a funkce hlasového videa. V poslední části bude aplikace testována a vyhodnocena z hlediska UI.

#### **1.2 Metodika**

Metodika teoretické části práce se bude opírat o analýzu odborných informačních zdrojů a syntézu získaných poznatků, aby poskytla teoretický základ pro praktickou část. Praktická část se pak bude soustředit na tvorbu prototypu komunikační platformy pomocí zvoleného vývojového prostředí. Výsledek bude následně otestován z hlediska použitelnosti a bude zhodnocena celková využitelnost pro výše uvedený komunikační proces.

První část teoretické práce bude věnována procesu internet komunikaci a jeho důležitosti pro řízení podnikových procesů a interakcí mezi lidmi v organizaci. Moderní technologie, jako jsou messengery a videokonference, umožňují manažerům koordinovat týmovou práci bez ohledu na geografickou polohu účastníků, což přispívá ke zlepšení produktivity práce a úspěšnosti podniku, proto je můj nápad rozšířit funkcionalitu komunikačního procesu pomocí interakcí s virtuálním světem.

Pro tvorbu funkčního prototypu se použije počítač s operačním systémem Windows 10, 64 bitů a 16 gb paměti RAM . Herní engine Unreal Engine 4 bude použit jako vývojové prostředí, díky jeho plné bezplatné funkčnosti a jednoduchý a velmi rychlý vývoj pomocí vizuálních skriptů, tzv. blueprintů.

## **2 Teoretická východiska**

#### **2.1 Komunikace**

Komunikace je proces přenosu informací, nápadů, myšlenek nebo pocitů od jedné osoby (nebo skupiny osob) k druhé osobě (nebo skupině osob). Komunikace zahrnuje nejen předávání zpráv, ale také interakci, porozumění a reakci na sdělení.

Komunikace může být verbální nebo neverbální. Verbální komunikace zahrnuje ústní a písemné zprávy, jako jsou rozhovory, e-maily, textové zprávy, poznámky atd. Neverbální komunikace může zahrnovat gesta, mimiku, tón hlasu, fyzické držení těla a další prvky neverbální interakce. (Rosengren, 2006)

Komunikace hraje důležitou roli v mezilidských vztazích, komunikaci, podnikání, politice a dalších oblastech života. Dobře rozvinuté komunikační dovednosti mohou lidem pomoci efektivněji komunikovat, řešit problémy, pracovat v týmu a dosahovat svých cílů.

#### **2.1.1 Komunikace jako nástroj managementu**

Komunikace je důležitým nástrojem řízení. Pomáhají manažerům navazovat kontakty a komunikovat s kolegy, zaměstnanci, zákazníky a dalšími zainteresovanými stranami. Komunikaci lze využít k řešení problémů, sdílení informací, řízení projektů, řešení konfliktů, motivaci zaměstnanců a zvyšování výkonnosti. (Kotler, Keller, 2007)

Zde jsou uvedeny některé způsoby, jakými lze komunikaci v managementu využít:

1. Mezilidská komunikace: Manažeři musí být dobře vyškoleni v mezilidské komunikaci, aby mohli efektivně komunikovat s ostatními. To zahrnuje naslouchání, kladení správných otázek, pochopení názorů druhých lidí a jejich přesvědčování.

2. Elektronická komunikace: Elektronickou komunikaci, jako je e-mail, messengery a sociální média, lze využít k rychlému a efektivnímu předávání informací a dokumentů.

3. Videokonference: Videokonference umožňují manažerům pořádat schůzky se zaměstnanci a klienty na různých místech, což šetří čas a peníze na cestování.

4. Webináře: Webináře lze využít pro školení zaměstnanců a klientů, sdílení znalostí a zkušeností.

5. Projektová komunikace: Komunikaci lze využít pro řízení projektů, včetně kontaktování členů týmu, vytváření plánů a harmonogramů, řešení problémů a řízení změn.

Dobrá komunikace je klíčovým prvkem efektivního řízení a může zlepšit výkonnost a produktivitu.

#### **2.2 Internetová komunikace**

Internetová komunikace je počítačem zprostředkovaná komunikace mezi dvěma nebo více osobami, která se vyznačuje neviditelností komunikujících, písemnou formou zasílaných zpráv, možností okamžité zpětné vazby a interakcí nebo výměnou elektronických zpráv či vzájemnou výměnou a právem přístupu k informacím uloženým v počítačích komunikujících. Virtuální komunikace má některé společné rysy s ostatními typy komunikace. Z hlediska rozsahu má počítačová komunikace rysy masové komunikace (komunikace s celým světem), intrapersonální komunikace (komunikace mezi uživatelem a počítačem) a skupinové komunikace. Vzhledem k časovému faktoru, tj. délce trvání komunikačního procesu, může být počítačová komunikace buď krátká (přijetí e-mailu), nebo časově neomezená (účast na internetových konferencích). Podle formy se počítačová komunikace dělí na ústní (s hlasovým modemem) a písemnou (textovou a obrazovou). Z hlediska způsobu kontaktu je internetová komunikace zprostředkovanou komunikací, protože probíhá pomocí technických prostředků. Podle kanálu přenosu a vnímání informací se počítačová komunikace dělí na skutečnou (komunikace se skutečnými lidmi) a virtuální (komunikace s neznámými, imaginárními partnery). (Biryukova, 2014)

Komunikace prostřednictvím webu má sice mnoho společného s tradiční komunikací, ale vyznačuje se určitými specifiky, která souvisejí se zvláštnostmi kyberprostoru jako komunikačního prostředí. L.P. Khalyapina zdůrazňuje, že internet nás nutí přehodnotit klasické definice a kategorie teorie komunikace, jako je adresát, přenos informace a adresát, a na tomto základě vyčleňuje čtyři formy komunikace v globální síti:

1) asynchronní komunikace "jeden na jednoho";

2) asynchronní komunikace "mnoho na mnoho";

3) synchronní komunikace "jeden na jednoho", "jeden a několik", "jeden na několik";

4) asynchronní komunikace, při které uživatel obvykle vyhledává na webu určité informace; zde můžeme hovořit o komunikaci "mnoho na jednoho", "jeden na jednoho", "jeden na mnoho".

Autor konstatuje, že v kyberprostoru lze rozlišit tři formy komunikační interakce: neosobní, kterou představuje interakce uživatele s obsahem, interpersonální - určovanou komunikačními interakcemi jedněch účastníků komunikačního procesu s druhými, a hyperpersonální formu, která umožňuje určit míru upřímnosti lidí zapojených do komunikačních praktik. (Khalyapina, 2005)

Její různé žánry lze považovat za specifické rysy komunikace v elektronickém prostředí. Je známo, že řečový žánr je chápán jako typická forma řeči, která je funkčním stylem (diskurzním formátem) a je založena na různých konstitutivních rysech. Na základě analýzy prací (Kolokoltseva, Lutovinova, 2018) lze rozlišit šest žánrů internetové komunikace (resp. typů internetových komunikačních zdrojů).

1) e-mail (zahrnuje asynchronní komunikaci jeden na jednoho nebo jeden na mnoho v případě mailing listu);

2) diskusní skupiny nebo fóra (asynchronní komunikace ve schématu "mnoho na mnoho", která poskytuje komunikujícím možnost vytvářet témata v navržených sekcích pro pozdější diskusi);

3) webové konference (synchronní výměna zpráv na dané téma);

4) chaty (výměna textových zpráv v synchronním režimu komunikace "many-toone");

5) blogy (deníky, kde čtenáři mohou zanechávat své komentáře);

6) sociální sítě organizující komunikaci mezi skupinami lidí se stejnými zájmy (Twitter, Facebook, VKontakte atd.).

#### **2.3 Internetová komunikace prostřednictvím messengeru**

Messenger je program pro okamžitou výměnu textových zpráv, zvukových nahrávek, fotografií a dalších multimédií. Aplikace jsou nainstalovány v počítači, chytrém telefonu nebo tabletu a fungují přes internet. Prvním messengerem na světě byl EMISÁRI (Emergency Management Information Systems and Reference Index). Vytvořil ji fyzik a matematik Murray Turoff pro vládu USA v roce 1971. Díky systému EMISÁRI mohli státní zaměstnanci rychle komunikovat mezi sebou. K síti byly připojeny dálkovými telefonními linkami prostřednictvím dálnopisů elektromechanických psacích strojů. To umožnilo americkým úřadům rychle reagovat na krizové situace v zemi, ale běžní občané systém EMISÁRI nepoužívali.

Prvním messengerem dostupným pro civilisty byl Internet Relay Chat. V roce 1988 jej vyvinul finský programátor Jarkko Oikarinen. Program byl populární v Evropě a Severní Americe - v roce 2009 na serverech chatovalo více než 500 000 uživatelů.

V roce 1996 vyvinula izraelská společnost Mirabilis messenger ICQ a počátkem roku 2010 činil počet aktivních účtů 47,9 milionu. S rozvojem sociálních sítí popularita ICQ klesala - v roce 2012 se sledovanost snížila o 30,9 %.

Velké společnosti začaly vyvíjet vlastní messengery. V roce 1997 se objevil AIM, který byl populární v USA. V roce 1998 - Yahoo! Messenger, v roce 2002 - iChat od Apple, Talk od Google. (Boyd, D. M., Ellison, N. B., 2007)

Sociální sítě, stejně jako messengery, jsou určeny ke komunikaci. Ty první však mají širší škálu funkcí: kombinují chat, seznamovací službu, zpravodajský kanál a osobní blog v jedné aplikaci. Na sociálních sítích můžete komunikovat prostřednictvím otevřených komunit, publikovat příspěvky, zveřejňovat fotografie a videa a poslouchat hudbu.

Messengery jsou určeny pro soukromou komunikaci mezi více lidmi. Tyto aplikace nejsou zatíženy dalšími funkcemi, takže se často používají k práci, aby je nerozptylovaly informační kanály a zábavný obsah. Populární messengery však mají také komunitu. V aplikacích Telegram a WhatsApp si může každý uživatel vytvořit kanál a publikovat v něm příspěvky, které si ostatní přečtou. Podle průzkumu kreativní agentury ZAK dávají uživatelé přednost messengerům, protože jde o soukromější prostor. 43 % respondentů ve věku od 16 do 30 let se domnívá, že na Instagramu a Facebooku je "příliš mnoho lidí": kdokoli může jít do své stránky a zobrazit osobní fotografie a poznámky. V messengerech si naopak můžete vybrat, jaké informace chcete sdílet a s kým. (Vagapova, D. 2018)

## **2.3.1 WhatsApp Obrázek 1: Logo WhatsApp**

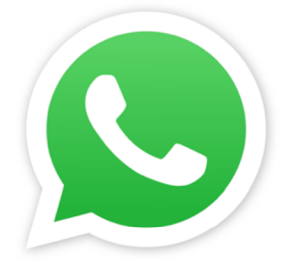

Zdroj: <https://www.whatsapp.com/>

WhatsApp je aplikace pro zasílání zpráv pro chytré telefony, kterou v roce 2009 vytvořili dva bývalí zaměstnanci společnosti Yahoo Brian Ecton a lan Coom.

Uživatelé ji rychle začali používat jako službu pro zasílání rychlých zpráv a dali tak základ tomu, co se z aplikace stalo. Aplikace WhatsApp 2.0 obsahuje funkci zasílání zpráv, která se stane určujícím prvkem aplikace.

Od začátku přidávala funkce, jako jsou hlasové hovory, videohovory, skupinové hovory (video a hlas), a na začátku roku 2018 spustila aplikaci WhatsApp Business. Přidala také platby na svých dvou největších trzích, v Indii a Brazílii. (Mansoor, I. 2022)

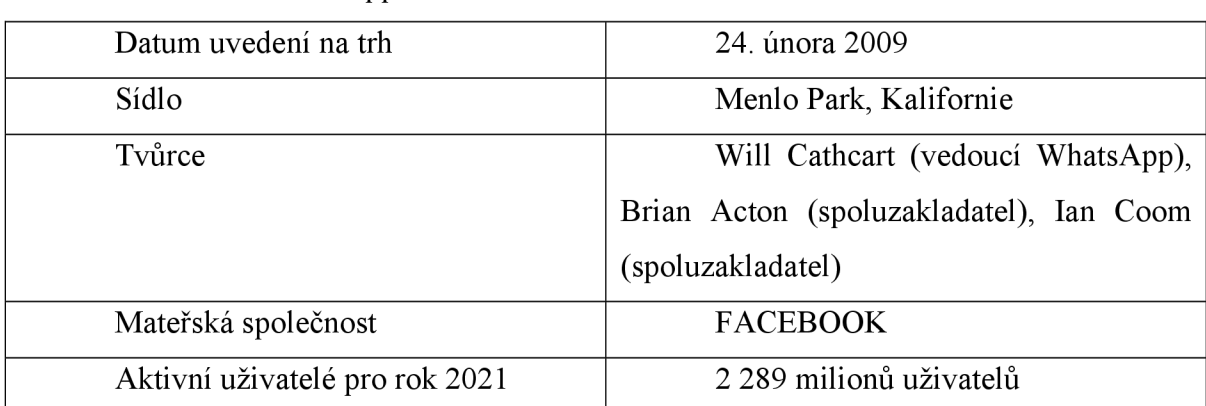

Tabulka 1: WhatsApp

#### **2.3.2 Facebook Messenger**

#### **Obrázek 2: Logo Facebook Messenger**

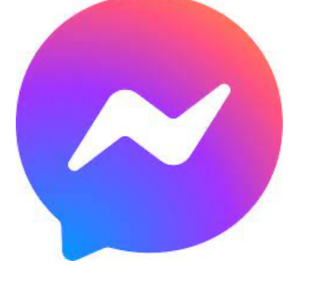

Zdroj: <https://www.messenger.com>

Facebook Messenger je funkce pro zasílání rychlých zpráv integrovaná do Facebooku. Messenger byl spuštěn v roce 2011 a jeho úspěch vedl k vytvoření speciální aplikace a webových stránek, které vznikly v roce 2014. Aplikace a webové stránky jsou službou pro zasílání rychlých zpráv, která se připojuje k databázi Facebooku a nahrazuje službu zasílání zpráv v aplikaci Facebooku. Umožňuje uživatelům Facebooku vzájemně komunikovat a posílat okamžité zprávy, fotografie, videa a další úkoly.

Díky nejnovější aktualizaci můžete nyní posílat peníze přátelům v aplikaci Facebook Messenger. Pomocí botů Facebooku můžete zjistit počasí, objednat produkty a díky integraci služeb Uber a Lyft se můžete nechat rychle odvézt. (Collective Sproust Social. 2022)

**Tabulka 2: Facebook Messenger** 

| Datum uvedení na trh           | 9. srpna 2011           |
|--------------------------------|-------------------------|
| Sídlo                          | Menlo Park, Kalifornie  |
| Tvůrce                         | Meta                    |
| Mateřská společnost            | <b>FACEBOOK</b>         |
| Aktivní uživatelé pro rok 2021 | 1 300 milionů uživatelů |

#### **2.3.3 WeChat**

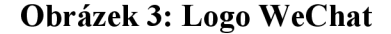

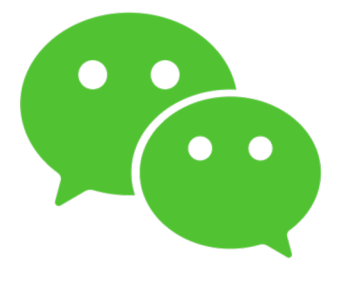

Zdroj: <https://www.wechat.com/>

Služba WeChat byla spuštěna v roce 2011 pod názvem Weixin. Jak název napovídá, původně fungovala jako jednoduchá aplikace pro zasílání zpráv, v podstatě čínská obdoba aplikace WhatsApp.

WeChat vyvinul a vlastní čínský technologický gigant Tencent, jedna z nej hodnotnějších společností na světě.

Přestože WeChat začínal jako jednoduchá platforma pro zasílání zpráv, stal se mnohem více. Díky své miniprogramové platformě se WeChat stal v podstatě domovskou obrazovkou mnoha čínských uživatelů chytrých telefonů, protože téměř všechny funkce lze provádět z aplikace.

WeChat je jedinou aplikací v Číně s více než miliardou aktivních uživatelů a jednou z pouhých pěti aplikací na světě, které tuto hranici překonaly. Služba WeChat Pay, která byla vytvořena na základě rámce Tenpay, má více než 900 milionů uživatelů a vytlačila službu AliPay z pozice nej oblíbenější platební služby v zemi. (Mansoor, I. 2022)

**Tabulka 3: WeChat** 

| Datum uvedení na trh           | 21. ledna 2011                                                                                                    |
|--------------------------------|----------------------------------------------------------------------------------------------------|
| Sídlo                          | Shaanxen, Cína                                                                                                    |
| Tvůrce                         | (generální<br>ředitel<br>Huateng<br>Ma<br>společnosti Tencent), Martin Lau (prezident<br>společnosti Tencent), Allen Zhang (tvůrce<br>WeChatu) |
| Mateřská společnost            | Tencent                                                                                                    |
| Aktivní uživatelé pro rok 2021 | 1 270 milionů uživatelů                                                                                                    |

## **2.3.4 Telegram Obrázek 4: Logo Telegram**

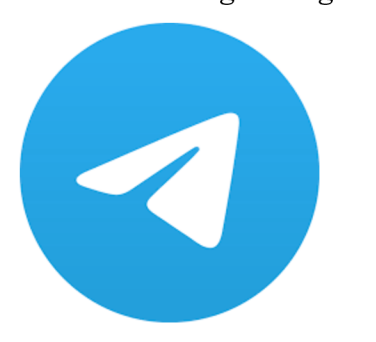

Zdroj: <https://web.telegram.org/>

Telegram je cloudová služba pro zasílání rychlých zpráv, která nabízí multimediální zprávy, hlasové a videohovory podobně jako Facebook Messenger.

V roce 2013 ji založili Nikolaj a Pavel Durovovi, zakladatelé ruské sociální platformy VK (největší na domácím trhu).

Telegram byl vytvořen jako výzva pro WhatsApp. Liší se od něj tím, že umožňuje uživatelům přistupovat k účtům z více zařízení, a Telegram se zaměřuje na to, aby byl proti Facebooku, pokud jde o šifrování a pravidla. (Mansoor, I. 2022)

**Tabulka 4: Telegram** 

| Datum uvedení na trh           | 14. srpna 2013.                              |  |  |
|--------------------------------|----------------------------------------------|--|--|
| Sídlo                          | Londýn, Spojené království (právní           |  |  |
|                                | záležitosti); Dubaj, Spojené arabské emiráty |  |  |
|                                | (provozní záležitosti)                       |  |  |
| Tvůrce                         | (spoluzakladatel,<br>Pavel<br>Durov          |  |  |
|                                | Nikolaj<br>ředitel),<br>generální<br>Durov   |  |  |
|                                | (spoluzakladatel)                            |  |  |
| Aktivní uživatelé pro rok 2021 | 500 milionů uživatelů                        |  |  |

### **2.4 Internetová komunikace prostřednictvím videokonferencí**

Videokonference (VK) se již dlouho drží na seznamu oblíbených prostředků moderní komunikace.

Skála využití videokonferencí je velmi široká. Kromě přímých obchodních záležitostí se tato technologie aktivně využívá i pro osobní komunikaci. Díky VK je možné nejen komunikovat s přáteli a příbuznými, ale také vidět, ukázat, diskutovat a být v plném kontaktu.

VK jako technologie vznikla již v 60. letech 20. století. Tehdy se samozřejmě videokomunikace uskutečňovala pomocí speciálních zařízení (videotelefon a videotelefon):

První videotelefon představila v roce 1964 společnost AT&T. Koncem 70. let se objevily první relativně kompletní videotelefonní systémy (Ericsson představil první videotelefon), které přenášely audiovizuální informace na tehdejší dobu na dostatečně vysoké úrovni.

V roce 1976 byla představena technologie Network Voice Protocol (NVP) pro paketový přenos dat, která byla raným příkladem technologie Voice over Internet Protocol (VoIP). V té době byla primární videokonferenční technologií přenos hlasu a obrazu prostřednictvím analogové veřejné komutované telefonní sítě (PSTN). V té době byla videokonferenční řešení drahá a těžkopádná, což omezovalo jejich komerční využití.

V roce 1981 byl představen videoprotokol (PVP) a v roce 1991 představila společnost IBM své první videokonferenční řešení na bázi PC. V roce 1990 byl schválen první mezinárodní videokonferenční standard H.320, který podporoval videokonference prostřednictvím digitální sítě integrovaných služeb (ISDN). V tomto období byla hlavní videokonferenční technologií komprese obrazu, která zlepšila kvalitu a rychlost videopřenosů

pomocí širokopásmového přístupu. Když byl vydán aktualizovaný CU-SeeMe (internetový videokonferenční klient kompatibilní se systémem Windows), videokonference se staly dostupnými pro všechny uživatele osobních počítačů.

Do roku 2000 se systém značně vyvinul, stejně jako mnoho podobných technologií té doby. V té době se videokonference dělily na dvě hlavní oblasti produktů: "hardware" (samotný hardware) a software (programové vybavení). Ve stejné době uvedla společnost Samsung na trh svůj první mobilní videotelefon, zatímco Skype a iChat představily softwarový směr. V roce 2005 představila společnost Lifesize první videokonferenční řešení s vysokým rozlišením.

V počátcích firemních videokonferencí probíhaly relace mezi videokonferenčními terminály prostřednictvím linek ISDN. Později se stále více prosazovaly videokonference využívající IP sítě (standard H.323). Další technologický vývoj vedl k lavině řešení a zařízení. Zavedení komunikačních standardů 3G a 4G otevřelo obrovské možnosti pro vývoj mobilních řešení a videokonferenčních produktů založených na cloudu.

Videokonferenční systém (VKS) se skládá z terminálu (od běžného PC až po teleprezenční systémy), serverového systému VK (zodpovědného za skupinové videokonference), periferních zařízení (kamery, mikrofony, mixéry, systémy pro potlačení ozvěny atd.) a infrastruktury (zpracování videa, přenos obsahu, integrace s externími řešeními).

Vzhledem k širokému spektru aplikací videokonferencí se systémy tradičně dělí na tři hlavní typy:

Hardwarová řešení - nejstarší. Povinné součásti těchto řešení: kodek, nástroje pro zobrazení a přehrávání zvuku, MCU-server (Multipoint Control Unit - zařízení pro vícebodové videokonference s účastí více účastníků). Výhody tohoto typu videokonferencí jsou: použití samostatné místnosti pro videokonference, vysoká kvalita přenosu obrazu a zvuku včetně nízké šířky pásma kanálu, spolehlivost a zabezpečení dat, kompatibilita se zařízeními jiných výrobců atd. Nevýhodou hardwarových řešení je jejich vysoká cena a při modernizaci videokonferenčního systému je třeba zakoupit nový hardware.

Softwarová řešení sahají od serverového a klientského softwaru instalovaného na příslušném hardwaru až po chytré telefony. Tato řešení jsou ve srovnání s hardwarovými řešeními relativně levná, jsou jednoduchá a mají nízké nároky na šířku pásma, jsou vysoce integrovaná s jinými produkty, mají nízké požadavky na školení techniků a nevyžadují nákup nového hardwaru. To však může mít negativní dopad na kvalitu obrazu a nemožnost připojit více kamer k jednomu klientovi současně.

Cloudová řešení. Jedná se o dnes nej oblíbenější typ (Skype apod.), který výrazně snižuje náklady na celý proces VKS, protože server se softwarem hostuje u poskytovatele cloudového řešení, a zjednodušuje postupy instalace a konfigurace. Tato řešení však mají i nevýhody: ne vždy vysokou kvalitu obrazu, nepřesvědčivé zabezpečení a vysokou závislost na externích komunikačních kanálech a serverech.

Systém VK umožňuje organizovat společná online setkání s možností vidět a slyšet se navzájem v reálném čase, přičemž účastníků setkání může být několik, nacházejí se v různých městech, regionech a zemích a mohou spolu "komunikovat" prostřednictvím zvolené platformy. VK navíc umožňuje zobrazovat potřebné informace na obrazovce jednoho z účastníků, vysílat prezentace, klipy, dokumenty, diskutovat a vše na místě komentovat. Ve skutečnosti jsou platformy VKS velmi užitečné a potřebné, zejména v dnešní době, a to jak z hlediska obchodní, tak osobní komunikace.

Právě prostřednictvím videokonferencí se rychle řeší různé obchodní záležitosti, včetně těch, které se týkají zástupců poboček v jiných městech, zaměstnanců na služebních cestách nebo na dovolené. V tomto ohledu jsou rychlost a mobilita, které videokonference nabízí, nesmírně důležité. Všichni účastníci procesu se mohou setkat, vyjádřit své názory, diskutovat, dosáhnout shody a najít řešení. Četné telefonické rozhovory s jedním či druhým, korespondence prostřednictvím e-mailu nebo zpráv na mobilním telefonu jsou minulostí, ani společné skupiny v populárních messengerech nepřinášejí stejný výsledek. VCS je online obdobou skutečného jednání, které bylo vždy nej efektivnějším způsobem vyjednávání.

V KS je mocným a vyhledávaným nástrojem vzdělávání. Systém umožňuje poslouchat přednášky a studovat s učiteli z celého světa prostřednictvím videokonferencí v pohodlném formátu. Umožňuje diskuse, kolokvia a semináře v online formátu, kde každý účastník může hovořit a zároveň slyšet názory ostatních účastníků.

VK je dokonalým nástrojem pro dnešní personalisty. Tato technologie efektivně řeší problém komunikace se vzdálenými zaměstnanci a uchazeči o zaměstnání. Mnoho formátů videokonferencí umožňuje nahrávat schůzky, abyste si je mohli prohlédnout, analyzovat a předat svému nadřízenému.

VK umožňuje komunikovat s přáteli a příbuznými z jiných měst a zemí v příjemné atmosféře a pohodlí a také sdružovat více účastníků najednou.

Díky pandemickému roku si tento systém samozřejmě získal velkou oblibu a pro mnohé se stal klíčovým komunikačním nástrojem jak pro práci, tak pro mezilidskou komunikaci.

Hlavními výhodami jsou

Úspora času. Videokonference umožňují pořádat schůzky se vzdálenými zaměstnanci, partnery a klienty z pohodlí kanceláře. Nemusíte ztrácet čas cestováním na schůzky nebo na služební cesty.

Snadné používání. Můžete volat a účastnit se konferencí ze svého pracoviště nebo zasedací místnosti pomocí speciálního zařízení VK , počítače nebo chytrého telefonu.

Škálovatelnost. Počet účastníků je omezen pouze infrastrukturou VK a vašimi potřebami: můžete komunikovat s jedním účastníkem, skupinou účastníků nebo vytvořit webinář, který uvidí tisíce lidí.

Realističnost. Videohovor zprostředkovává mnohem více emocí než telefonní hovor je důležitý pro navázání vztahu s partnerem a pro řešení obchodních úkolů. Kromě toho videohovor umožňuje nenechat se rozptylovat a soustředit se pouze na komunikaci, jako byste hovořili tváří v tvář.

Bezpečnost. Moderní systémy videokonferencí umožňují pracovat v uzavřených sítích bez připojení k internetu, což zajišťuje maximální bezpečnost přenosu dat. Pro připojení k síti se používají protokoly TLS, které zajišťují silné šifrování informací.

Většina videokonferenčních řešení na trhu nabízí přibližně stejné funkce, které jsou logicky větší v placených verzích a menší ve verzích zdarma. (Shubinova, M . 2021)

Podle průzkumu mezi pracujícími dospělými z celého světa z března 2021 46 % respondentů pravidelně používá Zoom jak v osobním životě, tak v práci. Na druhém místě se umístil Microsoft Teams - 29 % respondentů uvedlo, že tuto platformu používá ke komunikaci. Na třetím místě se umístil Skype, který patří společnosti Microsoft,

s 25 % respondentů, kteří jej zvolili jako pravidelný komunikační prostředek. (Ceci, L. 2022)

## **Graf 1: Přední celosvětově běžně používané online komunikační platformy k březnu 2021**

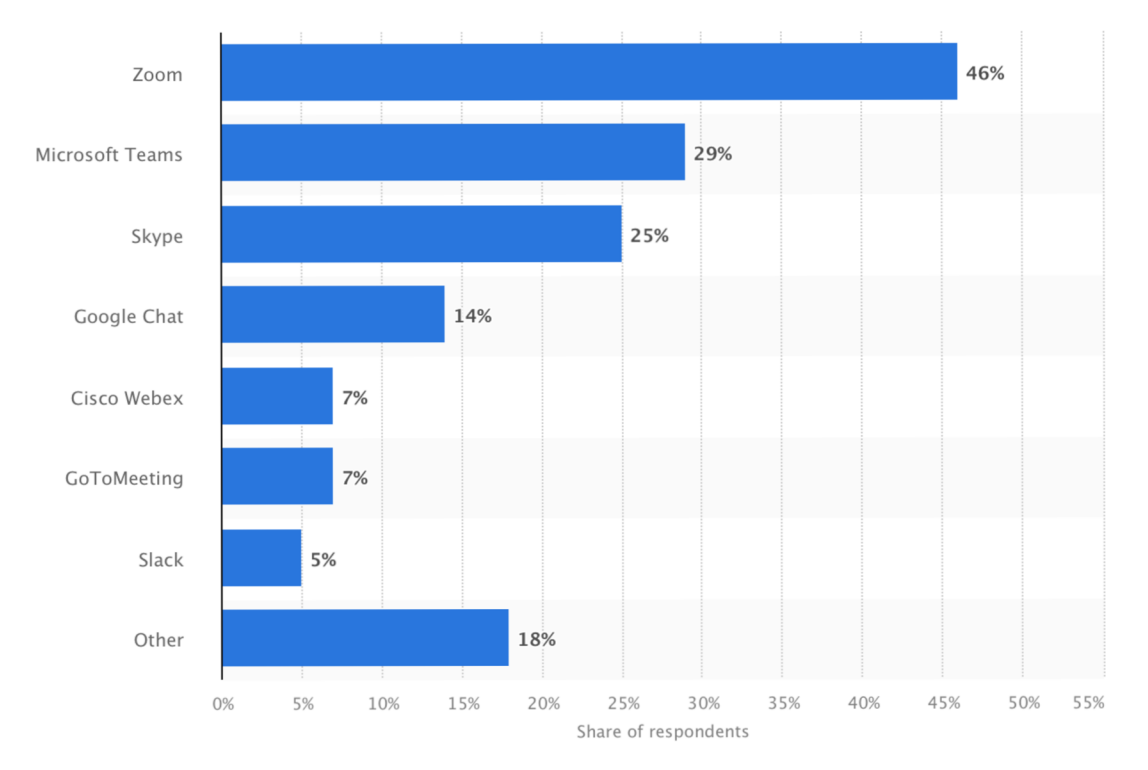

Zdroj: https://www.statista.com/statistics/1246368/communication-services-usage/

## **2.4.1 Zoom Obrázek 5: Logo Zoom**

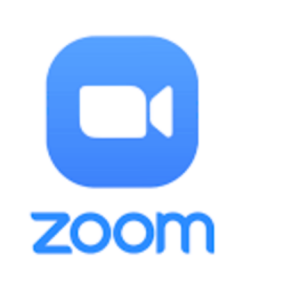

Zdroj: <https://zoom.us>

Zoom je komunikační platforma, která umožňuje uživatelům připojit se k videu, zvuku, telefonu a chatu. Aplikace Zoom vyžaduje připojení k internetu a podporované zařízení. (Collective Zoom. 2022)

#### **Tabulka 5: Zoom**

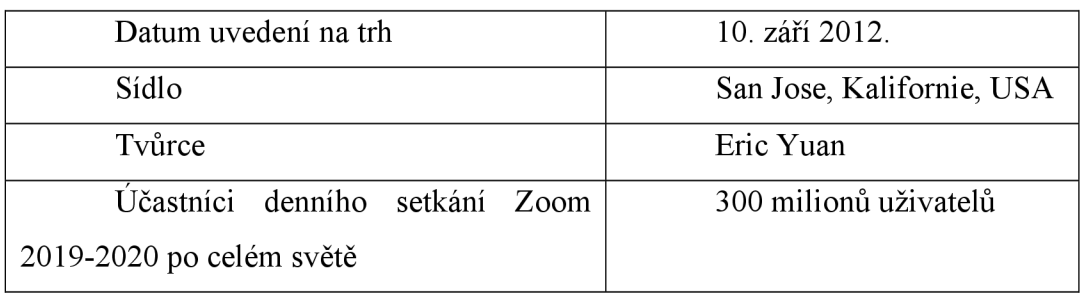

Zdroj:https://www.stati[sta.com/topics/8249/zoom-video-communications](http://sta.com/topics/8249/zoom-video-communications-)inc/?#dossierKeyfigures

## **2.4.2 Microsoft Teams Obrázek 6: Logo Microsoft Teams**

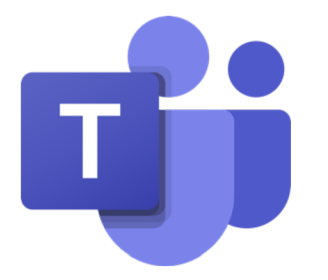

Zdroj: <https://www.microsoft.com/en-us/microsoft-teams/group-chat-software>

Microsoft Teams je dokonalá aplikace pro zasílání zpráv pro vaši organizaci pracovní prostor pro spolupráci a komunikaci v reálném čase, schůzky, sdílení souborů a aplikací a dokonce i příležitostné smajlíky! Všechno na jednom místě, otevřeně a přístupně pro všechny. (Collective Microsoft. 2022)

### **Tabulka 6: Microsoft Teams**

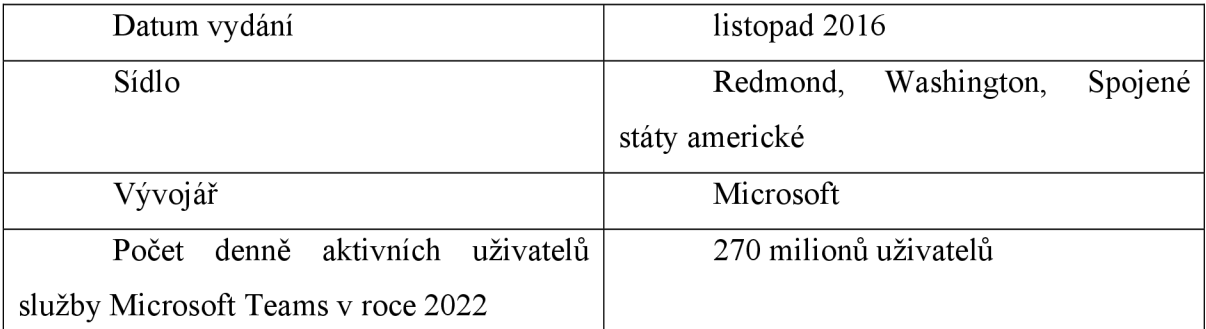

Zdroj:https://www.statista.com/statistics/1033742/worldwide-microsoft-teams-dailyand-monthly-users/

**2.4.3 Skype Obrázek 7: Logo Skype** 

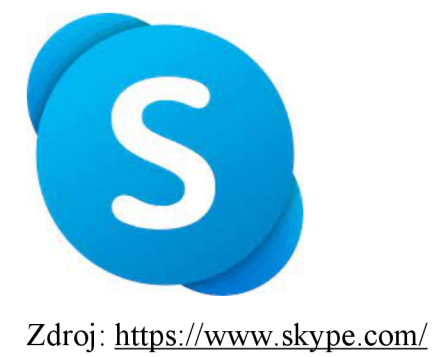

Skype je software, který umožňuje komunikovat ve světě. Miliony jednotlivců i firem používají Skype k bezplatným individuálním nebo skupinovým videohovorům a hlasovým hovorům, k posílání rychlých zpráv a sdílení souborů s ostatními uživateli Skypu. Skype je ke stažení zdarma \_a snadno se používá.

Pokud ale zaplatíte málo, můžete toho udělat víc - například zavolat na číslo.\_nebo pošlete textovou zprávu. (Collective Skype. 2022)

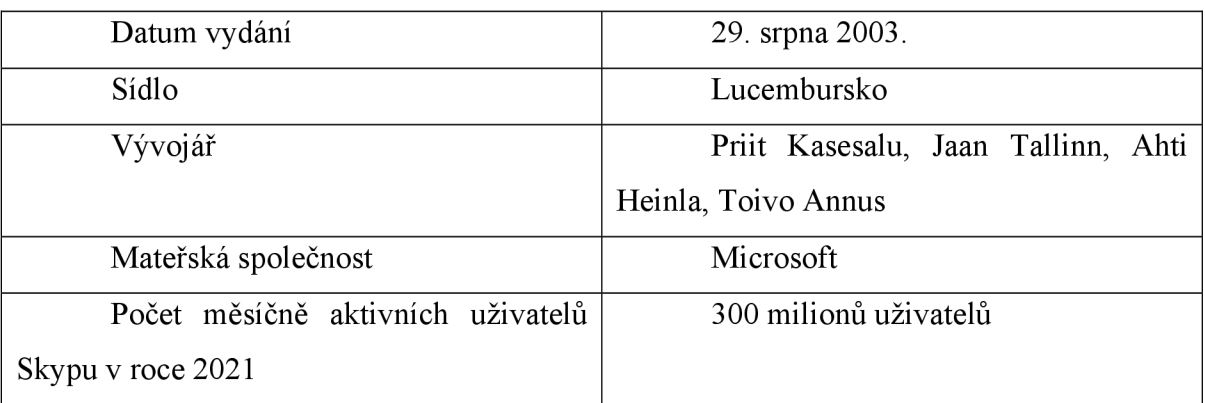

## **Tabulka 7: Skype**

Zdroj: <https://earthweb.com/how-many-people-use-skype/>

# **2.4.4 Google Meet Obrázek 8: Logo Google Meet**

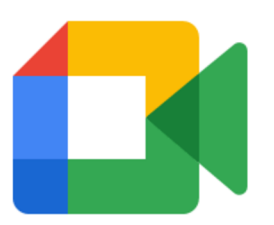

Zdroj: <https://meet.google.com/?pli=l>

Google Meet je veřejně dostupná jednotná služba pro bezpečné audio a video hovory ve vysoké kvalitě.

Seznamka využívá přístupy společnosti Google k zabezpečení a ochraně soukromí. Data videokonferencí Meet jsou při přenosu šifrována. Neustále také aktualizujeme a rozšiřujeme náš arzenál bezpečnostních funkcí.

Sejděte se všichni na schůzce Google Meet, kde můžete diskutovat o obchodních návrzích, spolupracovat na chemickém úkolu nebo si jen tak povídat.

Společnosti, vzdělávací instituce a další organizace mohou vysílat schůzky až pro 100 000 diváků ve svých doménách. (Collective Google. 2022)

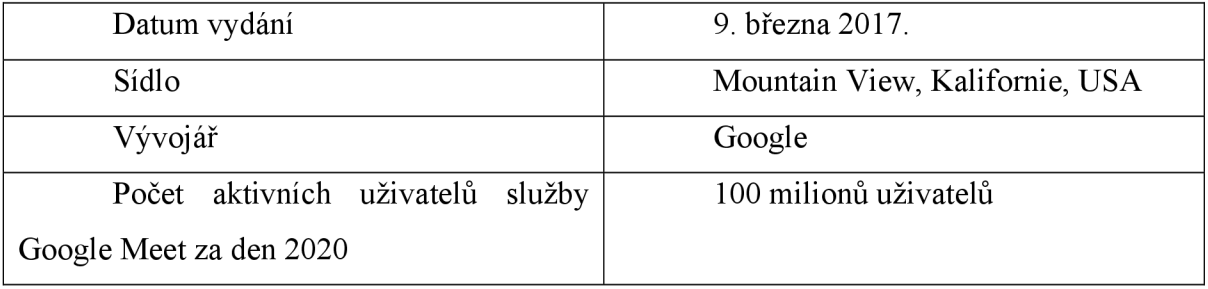

### **Tabulka 8: Google Meet**

Zdroj :[https://www.reuters.com/article/us-alphabet-google-conferencing](https://www.reuters.com/article/us-alphabet-google-conferencing-)idUSKBN22BlAX

# **2.4.5 GoToMeeting Obrázek 9: Logo GoToMeeting**

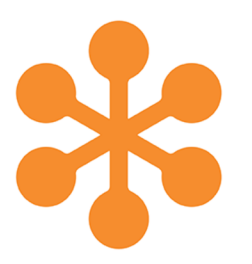

### Zdroj: <https://www.goto.com/meeting>

GoToMeeting je profesionální online konferenční software, který usnadňuje komunikaci s lidmi tak, jak chcete. (Collective GoToMeeting. 2022)

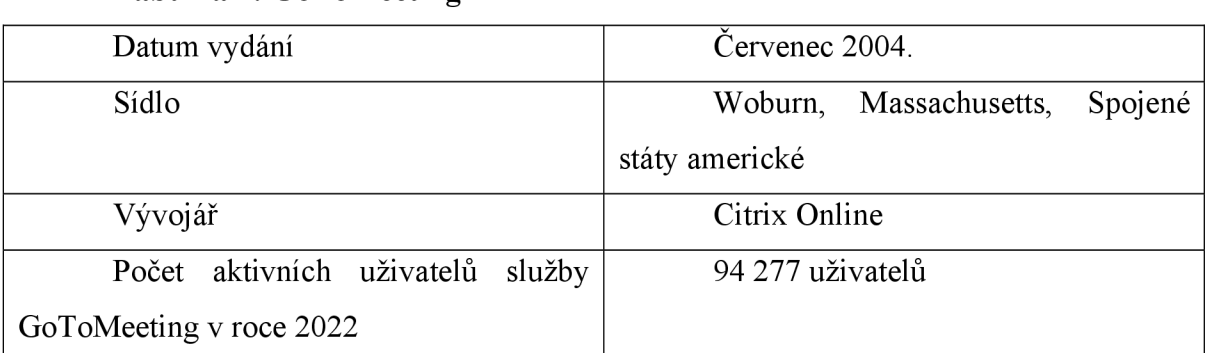

#### **Tabulka 9: GoToMeeting**

Zdroj: <https://apkgk.com/ru/com.gotomeetin>

## **2.5 Výběr vývojového nástroje**

Prvním úkolem bylo analyzovat trh a porovnat vývojové nástroje pro realizaci projektu. Z rozsáhlého seznamu enginů byly vybrány 2 nej vhodnější softwarové moduly, a to Unity3D a Unreal Engine 4. Podívejme se na každý z nich blíže.

### **2.5.1 Unity 3D**

Jedna z nej oblíbenějších vývojových platforem na světě pro tvorbu multiplatformních 2D a 3D her a interaktivního obsahu" - vyplývá z popisu enginu na oficiálních stránkách softwarového produktu. Minimální systémové požadavky pro engine jsou následující - pro vývoj: operační systém Windows 7 SP1+, 8, 10, pouze 64bitová verze, nebo Mac OS X 10.11+; grafický procesor: grafická karta s podporou DX10 (shader verze 4.0); centrální

procesorová jednotka: podpora instrukční sady SSE2; grafický procesor: grafická karta s podporou DX10 (shader verze 4.0). Zbytek závisí především na složitosti vytvářených projektů. Další požadavky na vývojovou platformu - univerzální platforma Windows: Windows 10 (64bitová), Visual Studio 2015 s komponentami C++ nebo novějšími a Windows 10 SDK. (Collective Unity. 2022)

**Obrázek 10: Okno editoru Unity3D** 

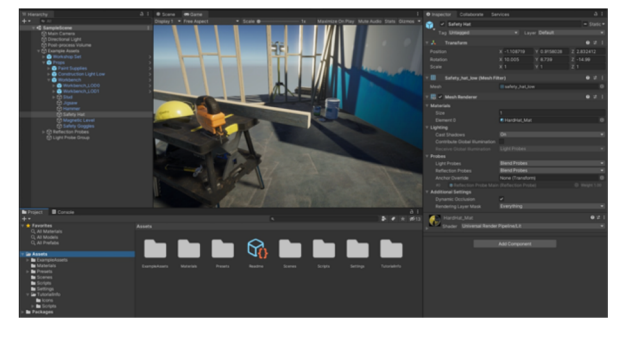

Zdroj: [https://unitv3d.com/beta/2020.](https://unitv3d.com/beta/2020) lb

Bezplatná verze Unity má skromné funkce, ale nevyžaduje žádné odvody ze zisku: ani z projektu, ani z modelu sdílení příjmů. To však platí pouze do té doby, dokud příjem z projektu nepřesáhne 100 000 USD ročně. Veškerý obsah vytvořený v rámci předplatného Unity patří tvůrci, a to i v případě ukončení předplatného. Podporuje více než 25 platforem včetně mobilních zařízení, PC, konzolí, TV, VR, AR a webu. Je také možné implementovat zásuvné moduly třetích stran. Unity 3D má vlastní 3D grafický editor a často má dostatek funkcí pro vytvoření kompletního modelu hry.

Komunita Unity vám umožňuje získat pomoc a diskutovat o řešeních se zkušenými uživateli Unity a také sdílet své znalosti. Na webových stránkách Unity jsou k tomuto účelu vyhrazeny speciální sekce. "Fóra" jsou ústředním komunitním prostorem pro nejrůznější diskuse. "Odpovědi" je fórum, kde můžete zveřejňovat konkrétní otázky a odpovědi týkající se Unity. Příspěvky odborníků i nováčků, kteří si navzájem pomáhají s Unity, jsou vítány. Stav úspěšně reprodukovaných chyb Unity můžete zjistit pomocí nástroje "Sledování chyb". Je zde také možnost hlasovat pro nejotravnější chybu, aby mohla být co nejdříve opravena.

#### **2.5.2 Unreal Engine 4**

Jedná se o vývojové prostředí pro vytváření modulů pomocí programování v jazyce C++, Blueprint. Vývojové prostředí je volně dostupné na webových stránkách vývojáře, zpeněžení vývojového prostředí začíná až po překročení určité hranice ziskovosti z prodeje produktu na něm založeného. Pokud vyděláte více než 3 000 dolarů za čtvrtletí, musíte za použití enginu zaplatit 5 % ze zisku z prodeje hry. 13. května 2020 společnost Epic. Hry zvýšily hranici příjmů pro bezplatné použití na 1 000 000 USD.

**Obrázek 11: Okno editoru Unreal Engine 4** 

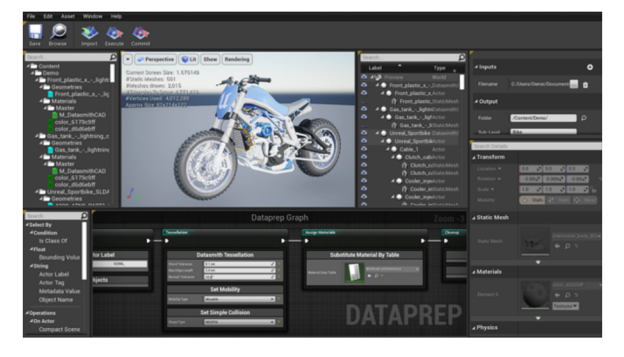

Zdroj: <https://www.unrealengine.com/en-US/blog/unreal-engine-4-25-released>

Engine má velkou, aktivní a rostoucí komunitu, která umožňuje získávat informace o vzniklých problémech. Vývojář poskytuje průběžnou podporu a je možné kontaktovat podporu a získat rychlou odpověď. V samotném programu jsou k dispozici výuková videa a grafické modely pro lepší pochopení programu. Příklady z výukových programů můžete použít k vytvoření vlastních projektů, které můžete rozebrat, upravit a vylepšit. Kromě toho můžete tento obsah používat ke komerčním účelům. Stejné pravidlo platí i pro bezplatný obsah z tržiště.

Rozhraní je flexibilní a přizpůsobitelné. Pro uživatele je snadno naučitelný a srozumitelný. Základním programovacím jazykem je C++ a k popisu logiky programu je možné použít také grafický modul Blueprints. Synchronizace s jinými softwarovými produkty (např. MS Visual Studio, Xcode) zajišťuje, že při přenosu dat z jednoho programu do druhého nedochází k rušivým vlivům.

Systémové požadavky: Stolní PC nebo Mac, operační systém Windows 7 64-bit nebo Mac OS X 10.9.2 nebo novější, čtyřjádrový procesor Intel nebo AMD, 2,5 GHz nebo rychlejší, karta NVIDIA GeForce 470 GTX nebo AMD Radeon 6870 HD series nebo vyšší, 8 GB RAM.

Unreal Engine 4 (UE) umožňuje vytvářet projekty pro Windows PC, Mac, Linux, iOS a Android a HTML5. K dispozici je také integrovaná podpora virtuální reality pro Oculus Rift. UE4 navíc podporuje konzole Xbox One a Play Station 4 (včetně Project Morpheus).

Díky otevřenému zdrojovému kóduje možné přidat podporu pro další zařízení nebo optimalizovat či doplnit stávající zařízení.

Unreal Engine 4 má nástroje pro vytvoření naprosto libovolného projektu. Hry (2D-3D; RTS, akční RPG, střílečky, závodní hry, MM O hry a jakýkoli jiný žánr a směr), simulace a dokonce i software. UE4 můžete používat k vykreslování architektury a dalším účelům. (Collective Epic Games. 2022)

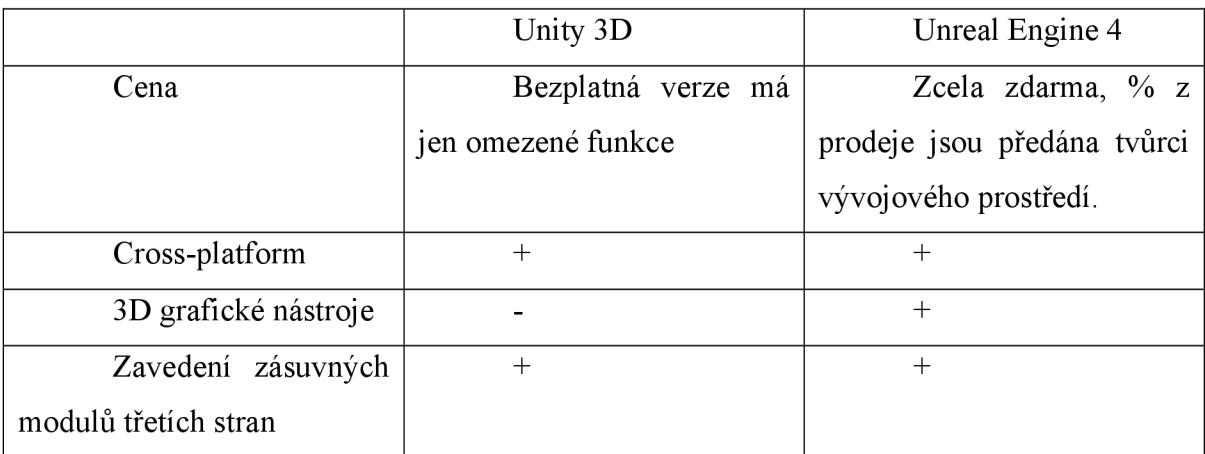

### **Tabulka 10: Porovnávání obou motorů.**

## **2.6 Nástroje a metody implementaci modulů**

Na základě analýzy výše uvedených enginů a jejich vlastností byl vybrán nej vhodnější engine pro tuto práci - Unreal Engine 4.

## **2.6.1 Třídy** v **Unreal Engine 4**

Unreal Engine 4 obsahuje několik nadřazených tříd, pomocí kterých lze hru rozšířit o nové vlastnosti. Z nadřazených tříd se vytvářejí objekty, které dědí vlastnosti příslušné třídy. Nakonfigurované třídy lze použít při následném vývoji jakéhokoli jiného projektu.

|                        | <b>Pick Parent Class</b>                                                                                      |   |
|------------------------|----------------------------------------------------------------------------------------------------|---|
| <b>Common Classes</b>  |                                                                                                    |   |
| Actor                  | An Actor is an object that can be placed or spawned in the<br>world.                                          | ൚ |
| Pawn                   | A Pawn is an actor that can be 'possessed' and receieve<br>input from a controller.                           | Ø |
| Character              | A character is a type of Pawn that includes the ability to walk<br>around.                                    | Ω |
| Player Controller      | A Player Controller is an actor responsible for controlling a<br>Pawn used by the player.                     |   |
| Game Mode Base         | Game Mode Base defines the game being played, its rules,<br>scoring, and other facets of the game type.       |   |
| Actor Component        | An ActorComponent is a reusable component that can be<br>added to any actor.                                  |   |
| <b>Scene Component</b> | A Scene Component is a component that has a scene<br>transform and can be attached to other scene components. |   |

**Obrázek 12: Třídy v Unreal Engine 4** 

Zdroj: Unreal Engine 4 Documentation

V závislosti na zvolené rodičovské třídě bude mít zděděný objekt odpovídající vlastnosti. Například jaké akce má objekt k dispozici, vzhled, absence či přítomnost kostry a animace pohybu, zda má být objekt ovládán, kým a jak má být ovládán, zda má objekt smysly - sluch, zrak. Můžete také vytvořit Blueprinty, které budou dědit z již vytvořených Blueprintů. Tímto způsobem můžete vytvořit vlastní Blueprint s určitou funkčností a poté jej použít jako nadřazenou třídu, která tuto funkčnost předá dalším Blueprintům.

| Parent class  | Popis cíle                                    |  |
|---------------|-----------------------------------------------|--|
| Actor (Akter) | Akter - mohou být vytvoření ve hře            |  |
|               | nebo do ní umístěni ze zdrojů. Jedná se o     |  |
|               | obecnou třídu, která podporuje<br>3D          |  |
|               | transformace (pohyb, otáčení, měřítko). Lze   |  |
|               | a odstraňovat<br>vytvářet<br>pomocí<br>je     |  |
|               | programového kódu $(C^{++}$ nebo Blueprints). |  |
| Pawn (Pěšák)  | Akter, které může ovládat umělá               |  |
|               | inteligence nebo hráč. Mohou být ovládány     |  |
|               | hráčem nebo umělou inteligencí<br>(AI),       |  |
|               | přičemž v druhém případě se jedná o tzv.      |  |
|               | neherní postavu (NIP, non-player character,   |  |
|               | NPC).                                         |  |
| Character     | mohou<br>Třídy,<br>které<br>chodit<br>a       |  |

**Tabulka ll:Třídy v Unreal Engine 4 a jejich popisy** 

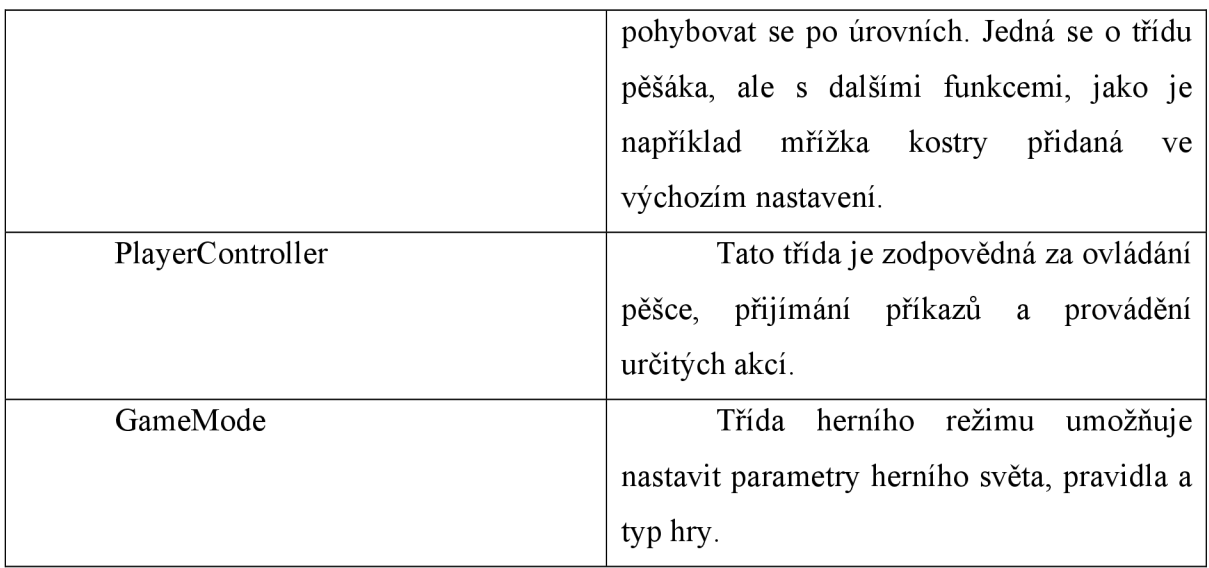

#### **2.6.2 Actor**

Pravděpodobně nejpoužívanější třída ve hrách. Aktér je základem každého objektu v úrovni, včetně hráčů ovládaných umělou inteligencí nepřátel, dveří, zdí a herních objektů. Aktéři se vytvářejí pomocí třídy ActorComponents (viz další část), jako StaticMeshComponent, CharacterMovementComponent, ParticleComponent a mnoho dalších. Dokonce i třídy jako GameMode (viz níže) jsou aktéry (i když GameMode nemá žádnou "skutečnou" pozici ve světě).

Aktér je třída, kterou lze replikovat v síti (ve víceuživatelském režimu). To lze snadno provést voláním SetReplicates (true) v konstruktoru. Pro vytvoření efektivních síťových vývojářů je třeba zvážit mnoho aspektů.

Aktéři podporují koncept poškození. Poškození lze aplikovat přímo na aktéra pomocí MyActor-> TakeDamage (...) nebo UGameplayStatics :: ApplyDamage (...). Za úvahu stojí, že existují různé varianty: PointDamage (např. pro zbraně, ze kterých se počítá ray tracing (hitcan)) a RadialDamage (např. pro výbuchy).

#### **2.6.3 ActorComponent**

Komponenty se nacházejí v rámci aktérů, standardní komponenty jsou StaticMeshComponent, CharacterMovementComponent, CameraComponent a SphereComponent. Každá z těchto komponent vykonává specifickou úlohu, jako je pohyb, fyzická interakce (např. počet kolizí, aby bylo zřejmé, zda se ověřuje interakce aktérů) nebo vizuálně znázornit něco ve světě, například mřížku hráče.

Podtřída této komponenty, SceneComponent, je základní třídou pro vše, co souvisí s transformací (pozice, rotace, měřítko) a podporuje ukotvení. Například můžeme ke komponentě SpringArmComponent připojit komponentu CameraComponent a nastavit tak kameru pro třetí osobu. Ke správnému nastavení relativní polohy je zapotřebí jak transformace, tak i připojení.

Nejčastěji se komponenty vytvářejí v konstruktoru Actor, ale lze je vytvářet a ničit i za běhu.

Tyto prvky jsou vedle Actoru klíčové pro vytváření her a projektů v jazyce C+. Jsou to herní kostky. Můžete si snadno vytvořit vlastní komponenty, které podporují určité specifické aspekty hry, jako je například komponenta HealthComponent, která uchovává body zdraví a reaguje na poškození způsobené jejím rodičem.

#### **2.6.4 PlayerConroller**

Toto je základní třída pro hráče, která přijímá data od uživatele. Samotný PlayerController se v prostředí vizuálně nezobrazuje, ale ovládá instanci Pawn, která definuje vizuální a fyzickou reprezentaci daného hráče ve světě. Hráč může mít během hry několik různých postav (například vozidlo nebo čerstvou kopii postavy při znovuzrození) a instance PlayerController zůstává po celou dobu úrovně nezměněna. To je důležité, protože v některých okamžicích hráč nemusí mít pěšáka. To znamená, že věci jako otevírání nabídek by měly být přidány do třídy PlayerController, a ne do třídy Pawn.

Ve hrách pro více hráčů existuje PlayerController pouze na klientovi, kterému patří, a na serveru. To znamená, že ve hře se 4 hráči má server 4 herní ovladače a každý klient pouze jeden. Je velmi důležité pochopit, kdy je třeba proměnné používat; pokud všichni hráči vyžadují replikaci proměnné hráče, neměla by existovat v PlayerController, ale ve vertikální nebo dokonce PlayerState (popsáno později).

#### **2.6.5 Pawn**

Jedná se o fyzickou a vizuální reprezentaci toho, co ovládá hráč (nebo umělá inteligence). Může to být stroj, bojovník, věž nebo cokoli jiného, co označuje povahu hry. Standardní podtřída Piona je postava, která implementuje SkeletalMesh a hlavně CharacterMovementComponent s mnoha možnostmi, jak vyladit pohyb hráče tak, aby odpovídal prostředí s běžnou střílečkou.

Ve hrách pro více hráčů se každá instance Division kopíruje do ostatních klientů. To znamená, že pro 4 hráče ve hře existují 4 instance Pawns, a to jak na serveru, tak na každém klientovi. Poměrně často je instance pěšáka "zabita", když hráč zemře, a při respawnu se vytvoří nová instance. Pamatujte na to a ukládejte data, která se mají uložit po skončení života hráče (nebo se tohoto schématu úplně vzdejte a udržujte instanci pěšce po celou dobu).

#### **2.6.6 GameModeBase**

Základní třída, která určuje, které třídy se mají použít (PlayerController, Pawn, HUD, GameState, PlayerState). Často se používá k nastavení pravidel hry v režimech, jako je Capture the Flag; může zpracovávat vlajky nebo vlny nepřátel. Podporuje další důležité funkce, jako je například vytváření hráčů.

GameMode je podtřída třídy GameModeBase. Obsahuje několik dalších funkcí, které byly původně použity v Unreal Tournament, například MatchState a další funkce stříleček.

Ve hře více hráčů existuje třída GameMode pouze na serveru! To znamená, že žádný klient takovou instanci nemá. Ve hrách pro jednoho hráče to nemá žádný vliv. K replikaci funkcí a uložení dat potřebných pro GameMode můžete použít třídu GameState, která existuje na všech klientech a je speciálně navržena pro tento účel.

#### **2.6.7 HUD**

Jedná se o třídu uživatelského rozhraní. Obsahuje mnoho kódu Canvas, což je uživatelské rozhraní, které zobrazuje kód napsaný před vznikem UMG.

Třída existuje pouze v klientovi. Replikace není možná. Je vlastníkem PlayerController.

Je vytvořen pomocí SpawnDefaultHUD (vytvoří normální AHUD) uvnitř PlayerControlleru, který vlastní HUD, a poté přepíše GameModeBase pomocí třídy HUD InitializeHUDForPlayer uvedené v GameModeBase.

#### **2.6.8 PlayerState**

Kontejner pro proměnné replikované mezi jedním klientem, hráčským serverem. Ve hrách pro více hráčů není určen k provádění logiky a je pouze kontejnerem pro data, protože PlayerController není dostupný všem klientům a pěšec je často zničen, když hra pro hráče zemře, takže se nevztahuje na data, která je třeba po smrti uložit.

Přístup ke stavu PlayerState

Rozdělení ji obsahuje jako proměnnou Pawn-> PlayerState, která je dostupná také z Controller-> PlayerState. Vertikální PlayerState je přiřazena pouze tehdy, když je pěšák vlastníkem ovladače, jinak je nullptr.

Seznam všech dostupných instancí PlayerState (např. všech hráčů v zápase) lze získat prostřednictvím GameState-> PlayerArray.

Vytvoření stránky

Třída pro vytvoření je přiřazena v GameMode (PlayerStateClass) a je vytvořena v AController :: InitPlayerState ()

Doporučuje se pouze při práci ve hrách pro více hráčů.

#### **2.6.9 GameStateBase**

Podobně jako PlayerState, ale poskytuje klientům informace o režimu hry. Protože instance GameMode neexistuje na klientech, ale pouze na serveru, je tato třída užitečným kontejnerem pro replikaci informací, jako je konec zápasu, týmové body atd.

Má dvě varianty - GameState a GameStateBase. GameState podporuje další proměnné potřebné pro GameMode (na rozdíl od GameModeBase).

Přístup k databázi GameStateBase

World-> GetGameState <T> () // kde T je volaná třída, například GetGameState <AGameState> ()

MyGameMode-> GetGameState () // uloženo a dostupné v instanci GameMode (vyžadováno pouze na serveru, který vlastní jednu instanci GameMode); klienti musí používat výše uvedené spojení.

Doporučuje se použít GameStateBase místo GameState, pouze pokud není gamemode zděděn z GameMode místo GameModeBase.

Hlavní třídy používané při vývoji modulu:

- Actor - slouží k vytváření předmětů, které doplňují zdraví, předmětů vypadlých po likvidaci nepřátel a také meče, který postava drží v ruce.

- Character - slouží k vytvoření postavy ovládané hráčem a také počítačem ovládaných nepřátel.

- Game Mode - zde se vytvářejí globální proměnné.

Třídy používané k vytváření objektů tvoří strom dědičnosti v následujícím pořadí: Objekt, Actor, Pawn, Character.

| ▲ All Classes            |          |
|--------------------------|----------|
| character                | $\times$ |
| Object                   |          |
| Actor                    |          |
| $\triangleq$ Pawn        |          |
| Character                |          |
| ArchVisCharacter         |          |
| <b>P.</b> PaperCharacter |          |
| O TutorialCharacter      |          |
|                          | Cancel   |
|                          |          |
|                          |          |

**Obrázek 13: Strom dědičnosti objektů v Unreal Engine 4** 

Zdroj: Unreal Engine 4 Documentation
#### **2.7 Metody vytváření projektů v Unreal Engine 4**

UE nabízí dvě metody pro vytváření herních prvků, C++ a Blueprint. Programátoři v jazyce C++ přidávají základní herní bloky, takže designéři úrovní mohou vytvářet vlastní herní prvky pro jednu úroveň nebo celý program. V tomto případě programátoři pracují v IDE (například MS Visual Studio, Xcode) a návrháři v editoru Blueprint Unreal Engine 4.

Rozhraní API pro hraní her a rámec tříd jsou plně přístupné z obou systémů. Oba systémy lze používat samostatně, ale jejich kombinací získáte výkonnější a flexibilnější systém. To znamená, že je nejlepší praxí, aby programátoři, kteří vytvářejí herní rámec, a designéři úrovní, kteří tyto stavební kameny používají k vytvoření poutavé hry, spolupracovali. (Collective Unreal Engine, 2022 a)

Nejprve je třeba pomocí průvodce třídami, který je k dispozici v Unreal Engine 4, vytvořit budoucí základnu tříd C++, která bude později rozšířena pomocí Blueprintu. (Collective Unreal Engine, 2022 b)

Po vytvoření třídy průvodce vygeneruje soubory a otevře prostředí IDE, takže ji můžete začít ihned upravovat.

Předloha třídy vygeneruje třídu s metodami BeginPlay() a Tick() se specifikátorem override. Událost BeginPlay() nastane, když herec vstoupí do hry ve stavu, kdy je možné hrát (Collective Unreal Engine, 2022 c). V této metodě je vhodné iniciovat herní kód třídy. Metoda Tick() je volána každý snímek s parametrem rovným času od jejího posledního volání. Tato metoda musí obsahovat neustále se opakující logiku. Pokud tomu tak není, je nejlepší tuto metodu odstranit, čímž se mírně zvýší výkon. Při odstraňování kódu této metody se ujistěte, že jste odstranili také řádek v konstruktoru třídy určuje, že funkce Tick() by měla být volána každý snímek (Collective Unreal Engine, 2022 d). Při vytváření třídy Unreal před její název umístí předponu. Například při vytváření třídy typu Actor přidá Unreal předponu A (od slova actor). Aby systém reflexe fungoval, musí třídy mají příslušné předpony.

SetupPlayerInputComponent() - po provedení této funkce deklarace proměnné. Název použitý v této funkci se také zobrazí jako název komponenty v editoru. (Collective Unreal Engine, 2022 d)

UPROPERTY() je speciální makro, které je třeba použít, aby se vlastnost zobrazila v editoru. Před deklarací proměnné stačí napsat makro UPROPERTY(EditAnywhere). Do funkce UPROPERTY() můžete také přidat specifikátory, které budou řídit chování proměnné v různých aspektech motoru. Pro proměnné ukazatele se používají specifikátory VisibleAnywhere a BlueprintReadOnly. VisibleAnywhere zviditelňuje každou komponentu v editoru (včetně Blueprintů). (Collective Unreal Engine, 2022 e) BlueprintReadOnly umožňuje, aby se na komponentu odkazovaly uzly Blueprint. Současně s ním však není možné zadat komponentu. Zásadní je, že komponenty musí být označeny pouze pro čtení, protože jejich proměnné jsou ukazatele. Uživatelům je kategoricky zakázáno je nastavovat, jinak hrozí, že by mohly ukazovat na náhodné místo v paměti. Stojí za zmínku, že BlueprintReadOnly umožňuje nastavovat proměnné v rámci komponenty. Pro proměnné, které nejsou ukazateli (int, float, boolean atd.), se doporučuje použít EditAnywhere a BlueprintReadWrite. (Collective Unreal Engine, 2022 f)

Poté, co jsou proměnné deklarovány, je třeba je inicializovat. K tomu je třeba je vytvořit uvnitř konstruktoru. Jednou z variant funkcí používaných k vytváření komponent je

CreateDefaultSubobject<Type>("InternalName"). Tato funkce vytvoří komponentu každého typu a poté přiřadí jejich adresy v paměti předané proměnné. Argument řetězec bude přiřazen internímu názvu komponenty (používanému enginem, nikoli zobrazovanému názvu).

Poté je třeba nastavit hierarchii (vybrat kořenovou komponentu, k ní připojenou další komponentu atd.) pomocí RootComponent a SetupAttachment (<název komponenty>). RootComponent je komponenta, která definuje transformaci (umístění, otočení, měřítko) tohoto aktéra ve světě, všechny ostatní komponenty k ní musí být nějakým způsobem připojeny. (Collective Unreal Engine, 2022 g)

Poté je třeba zadat, který kaše bude použit, a otáčení pružinové páky. Doporučuje se to provádět v Blueprintech, protože v jazyce C++ není žádoucí pevně určovat cesty k prostředkům, protože přesunutí prostředku do jiné složky neporuší logiku v Blueprintech, zatímco v kódu C++ je třeba změnit každý odkaz na daný prostředek. Pro nastavení rotace sítě a pružinové páky v modrotiscích je třeba vytvořit modrotisk založený na BasePlayer. (Collective Unreal Engine, 2022 h)

#### **2.7.1 Klíčové funkce a metody**

Události jsou uzly, které definují začátek určité logické sekvence a jsou volány z herního kódu pro zahájení provádění jednotlivé sítě v Grafu událostí. Umožňují modrotiskům provádět řadu akcí v reakci na určité události ve hře, jako je spuštění hry, resetování úrovně, poškození atd. K těmto událostem lze přistupovat prostřednictvím kontextové nabídky v modrotiscích a implementovat tak nové funkce, přepsat nebo rozšířit výchozí funkce. V jednom grafu událostí lze použít libovolný počet událostí, avšak od každého typu lze použít pouze jednu. (Collective Unreal Engine, 2022 i)

Editor Blueprints již obsahuje mnoho uzlů, které zpracovávají různé události, ale je možné vytvořit i vlastní uzly pro zpracování událostí. Například stisknutí určité klávesy. Za tímto účelem vytvořte v nastavení projektu novou vstupní osu, zadejte pro ni klávesu na klávesnici, myši nebo ovladači a poté vytvořte příslušný uzel v editoru EventGraph. Dále sestavte logiku pro zpracování událostí a stisknutím předdefinované klávesy se provedou předdefinované akce.

Je třeba si uvědomit, že každá jednotlivá událost je volána v samostatném objektu, a pokud je třeba provést několik akcí, je třeba je volat paralelně. Pro tento účel již v modrotisku existuje uzel Dispečer událostí. Pokud ji vyberete, můžete nastavit kategorii, přidat popis a vstupní parametry. Všechny uzly, které jsou s ním propojeny, budou volány současně s voláním uzlu Dispečer událostí. Přidání vstupů do Dispečinku událostí umožňuje odesílat proměnné do každé události přidružené k Dispečinku událostí. To umožňuje přenášet data nejen v rámci třídy Blueprint, ale také mezi třídou Blueprint a třídou Level Blueprint. Vytvořením Správce událostí můžete přidat uzly událostí, uzly odkazů a s nimi spojené uzly odkazů. V plánu úrovní můžete nastavit konkrétní typ události pro Správce událostí a tato událost s ním bude okamžitě spojena. Tyto události se vytvářejí stejným způsobem jako běžné události (např. Překrytí nebo Kliknutí). Tyto události jsou automaticky spojeny se zahájením hry. Vyvolaná jednotka Unbind All vrátí všechny události, ale lze je znovu přiřadit k události Bind.

| C Event BeginPlay                          | Tato událost se spustí u všech            |
|--------------------------------------------|-------------------------------------------|
|                                            | aktérů při spuštění hry, u všech aktérů   |
|                                            | vytvořených po spuštění hry bude vyvolána |
|                                            | okamžitě.                                 |
| C Event Tick                               | Jedná se o jednoduchou událost,           |
| Delta Seconds O                            | která je volána při každém snímku         |
|                                            | hry.DeltaSecond Float - vypisuje dobu     |
|                                            | mezi jednotlivými snímky.                 |
| C InputAction Ability1<br>Pressed <b>B</b> | akcí je určeno<br>Mapování<br>pro         |
| Released D<br>Key                          | zpracování stisků a uvolnění kláves.      |

**Tabulka 12: Uzly událostí v Blueprints** 

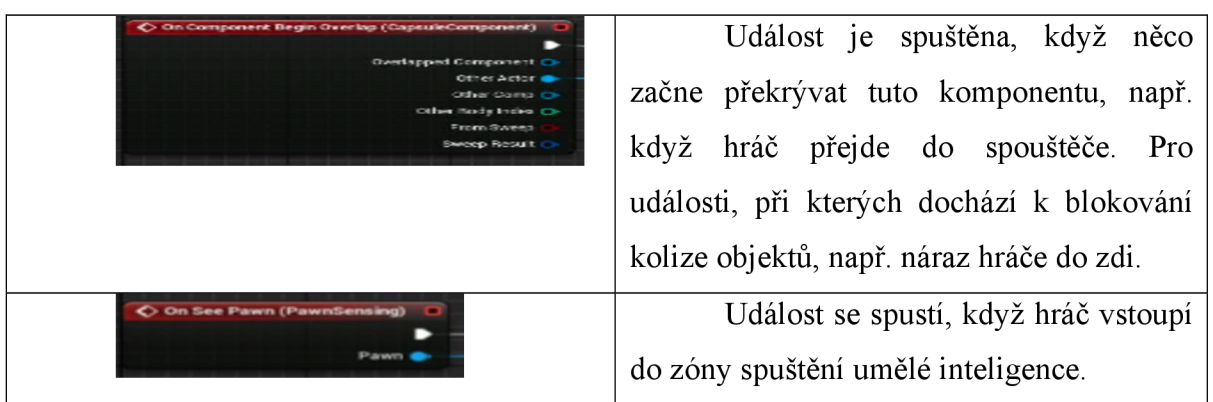

V editoru Blueprints jsou k dispozici také funkce. Ve vizuální logice jsou reprezentovány jako uzly obvodu. Funkce mají jeden vstupní a jeden výstupní bod. Funkce může obsahovat libovolnou množinu grafických logických uzlů. Při vytváření funkce je možné nastavit určitý typ přístupu. Funkce nejčastěji zpracovává nějaká data, takže na kartě Podrobnosti můžete určit, které parametry budou vstupními a výstupními daty.

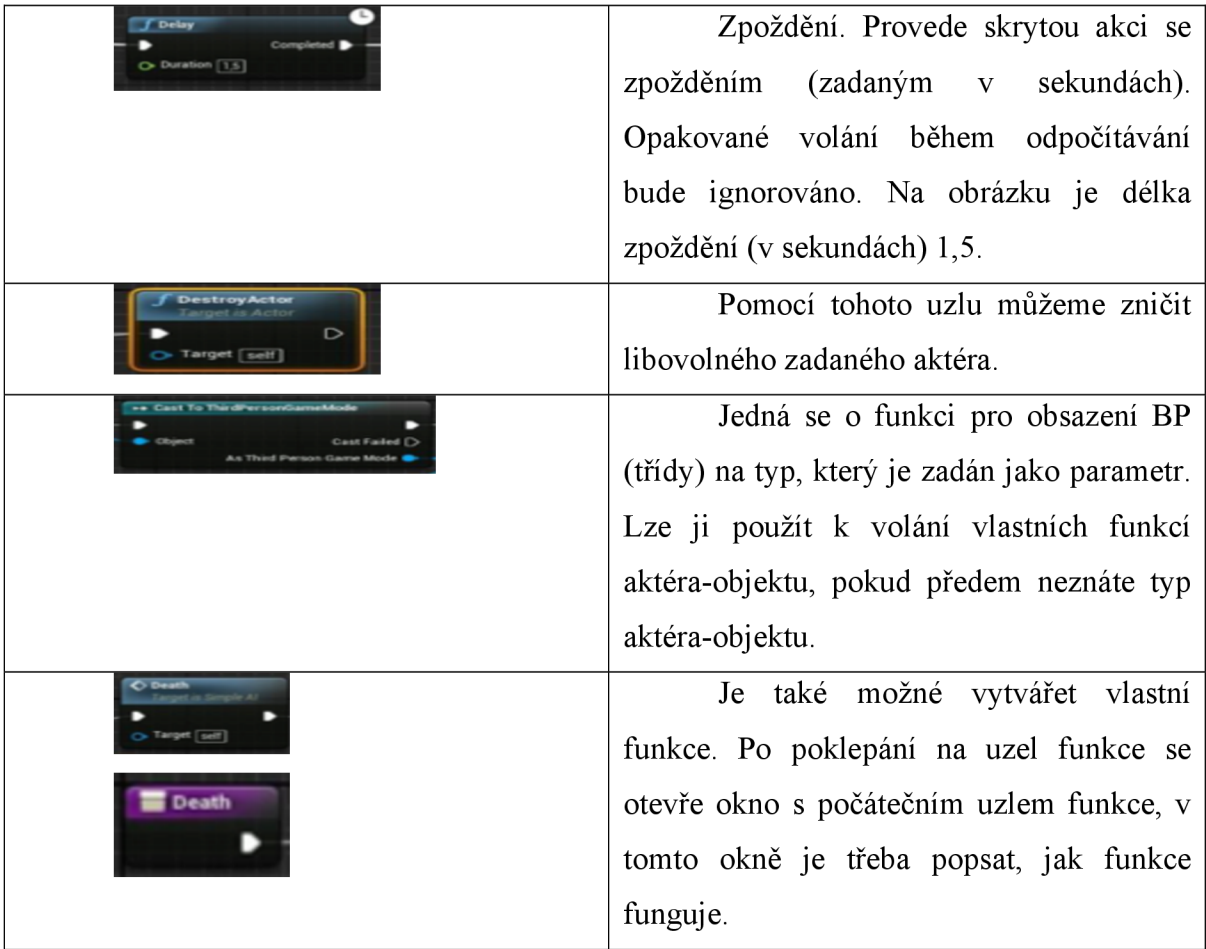

**Tabulka 13: Funkce v systému Blueprints** 

V editoru Event Graph jsou také funkce, které jsou podobné operátorům jazyka C++. Například funkce Sequence je podobná konstrukci operátoru "switch": postupně provádí uzly s výstupní vazbou.

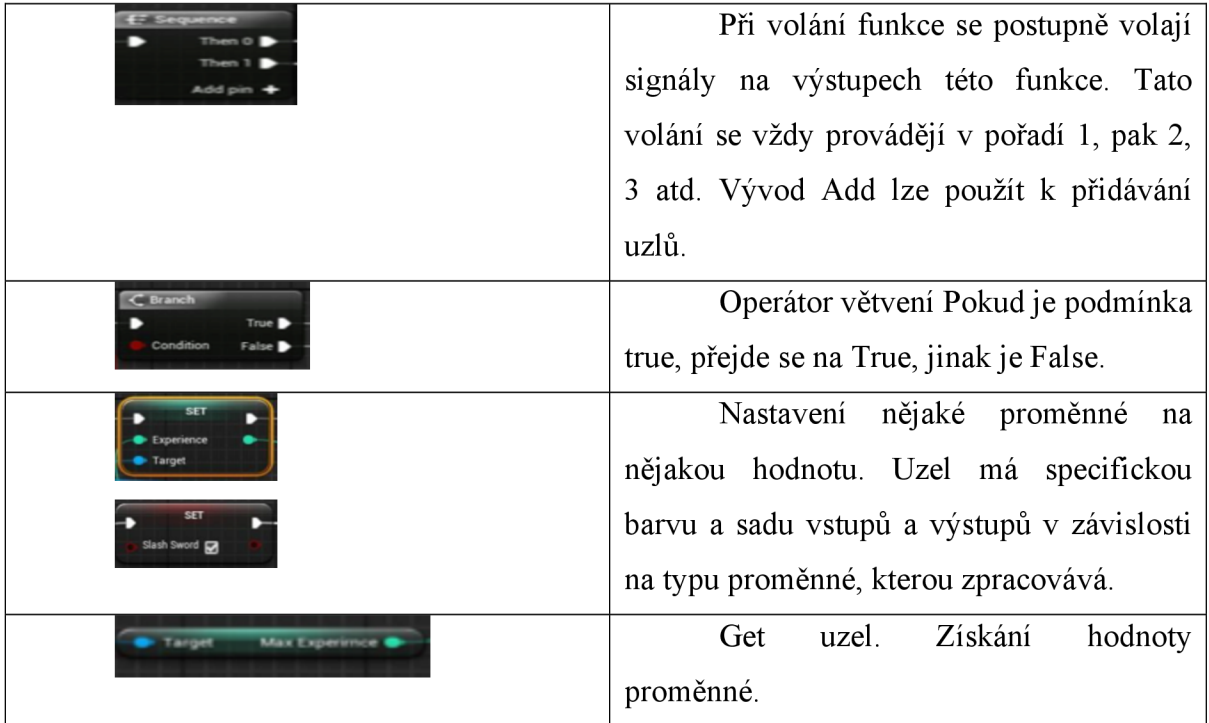

**Tabulka 14: Uzly v Blueprints** 

Buď funkce Branch, která má podobnou strukturu jako podmínka "if": uvnitř funkce se kontroluje věrohodnost podmínky a v závislosti na výsledku kontroly se vybere výstup funkce, která bude pokračovat ve zpracování události. Případně je jeden výstup ponechán nezaškrtnutý, v takovém případě se kontrola provádí, dokud není vybrán výstup, který popisuje další zpracování události. Editor má také uzly, které provádějí aritmetické a logické operace. Pokud se ukáže, že jsou nedostatečné, použije se k zápisu matematického vzorce samostatný uzel, blok Matematický výraz, po jehož zadání se automaticky vygeneruje graf Blueprint. Výhodou této funkce je nejen rychlé generování matematického výrazu, ale také její vysoká produktivita. Bloky matematických výrazů budou během hry zpracovány rychleji než ručně popsané výrazy z běžných matematických bloků v modulu.

# **Tabulka 15: Operace v Blueprints**

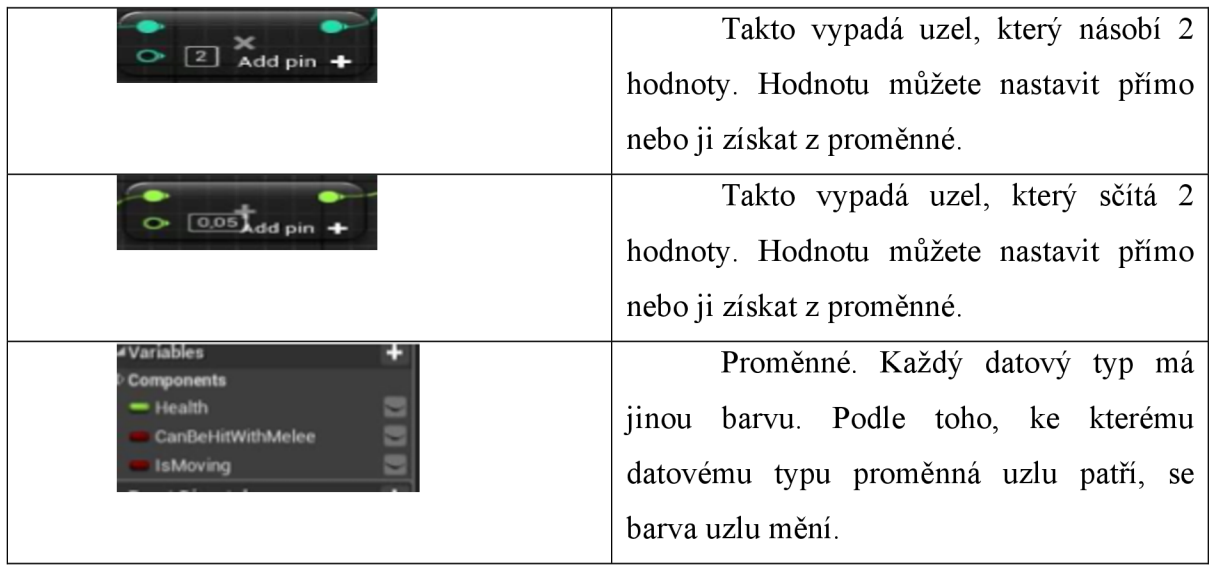

# **3 Vlastní práce**

# **3.1 Metodika**

Cílem praktické části je vytvořit funkční prototyp komunikační platformy ve virtuální realitě. Hlavním cílem je, aby aplikace byla uživatelsky co nejpřívětivější a nej srozumitelnější. Prototyp by měl umožnit komunikaci několika osob v jednom virtuálním prostoru prostřednictvím chatu a hlasové videa komunikace. Lidé na platformě budou představováni virtuálními avatary a uživatelské rozhraní bude prezentováno v mezislovanském a anglickém jazyce.

Při vývoji projektu budu používat počítač se systémem Windows. Vzhledem k výkonu počítače použijeme Unreal Engine 4 verze 4.27.2.

## **Obrázek 14: Unreal Engine verze**

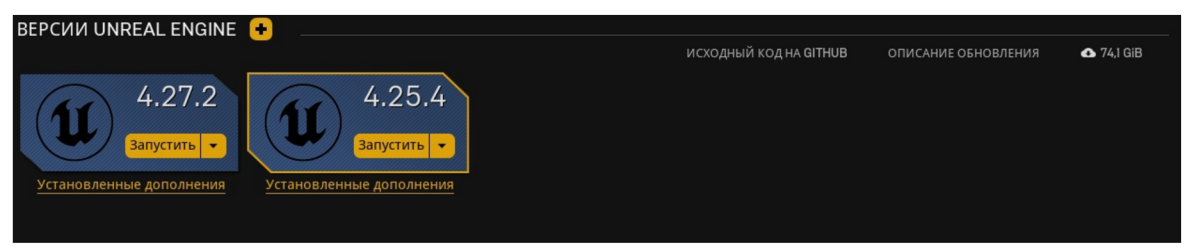

Zdroj: Autor

# **3.2 Návrh a obsah projektu**

V této fázi pořídím a vytvořím veškerý obsah, který bude náš projekt obsahovat. Vysvětlím vám její cíle a mechanismy.

## **3.2.1 Prostředí**

První fází je pořízení 3D obsahu, který zahrnuje většinu map platformy, aby uživatelé mohli interagovat s prostředím herního světa. Potřebujeme získat modely, ze kterých můžeme postavit malou ulici s různými budovami, vytvořit konferenční místnost.

Vybral jsem různé knihovny modelů, které jsou k dispozici na trhu Epic Games.

Knihovna Simple Background Buildings, která nám umožní vytvořit herní svět jako malou městskou ulici.

## **Obrázek 15: Simple Background Buildings**

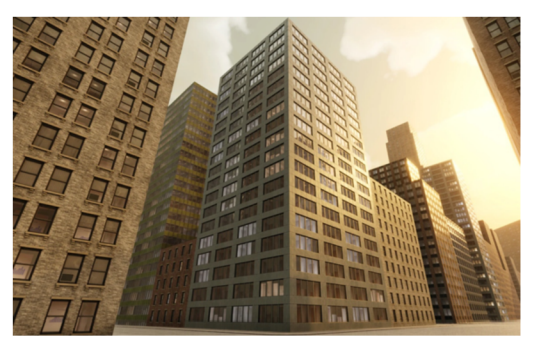

Zdroj: Simple Background Buildings Epic Games Marketpl

**Obrázek 16: Office Scene** 

Zdroj: Office Scene Epic Games Marketplace

## **3.2.2 Grafické uživatelské rozhraní**

Důležitou součástí projektu je návrh grafického uživatelského rozhraní a jeho funkcí. Potřebujeme rozhraní, ve kterém si uživatel může vytvořit nebo se připojit k serveru naší platformy, odhlásit se z něj a vybrat si vlastního avatara.

### **Obrázek 17: Menu připojení platformy**

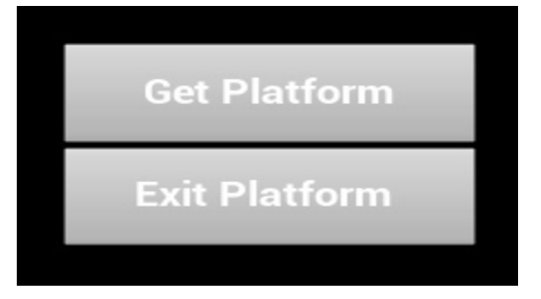

Zdroj: Autor

**Obrázek 18: Menu pro výběr avatara** 

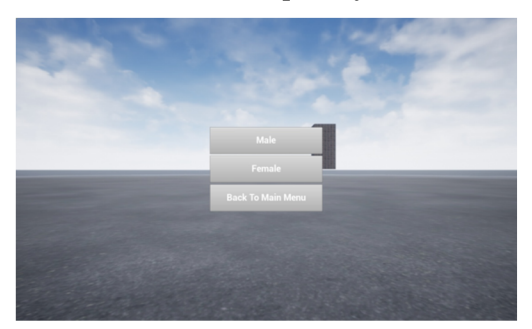

Zdroj: Autor

#### **3.2.3 3D model avatara**

Avatara si můžeme vytvořit sami pomocí 3D modelovacího softwaru, ale použijeme hotové 3D modely avatarů, které co nejvíce odpovídají konceptu našeho projektu, K tomu si budeme muset stáhnout 3D model avatara ve formátu FBX, který můžeme přímo importovat do UE4.

#### **3.3 Komunikace na platformě**

Aby uživatelé mohli na naší platformě vzájemně komunikovat, musíme vyvinout chat a video-hlasovou komunikaci, prostřednictvím kterých spolu budou všichni naši uživatelé komunikovat.

#### **3.4 Implementace programového modulu**

V této části implementujeme zakoupené sestavy do projektu a vytvoříme funkční prototyp pomocí Unreal Engine 4. Při vytváření projektu nám velmi pomohly rady z knihy Justina Plowmana. (Plowman, 2016)

Vývoj prototypu zahájíme vytvořením návrhu a jeho přípravou.

Zvolili jsme šablonu Third Person, kterou nabízí UE4, protože náš projekt bude z pohledu třetí osoby. Tato šablona usnadní práci při vytváření virtuální reality, protože již obsahuje ovládání postavy a má pro uživatele nastavenou třídu.

V nastavení projektu jsme zvolili Blueprint, naše platforma je určena pro PC, takže jsme nastavili Desktop / Console, zakázali Raytracing a vyřadili spouštěcí obsah.

První částí vývoje je importovat všechny hotové modely do UE4, vylepšit materiály a připravit je k použití. Prvním implementovaným a jedním z nejdůležitějších modelů je naše úroveň mapy a také naši avatafi, které importujeme z webu [mixamo.com v](http://mixamo.com)e formátu FBX.

Dalším krokem je propojení všech hotových knihoven z tržiště Epic Games, které máme k dispozici. To je snadné, protože tyto knihovny jsou připraveny k použití a nevyžadují žádné úpravy.

# **3.5 Vytvoření charaktera**

Jak již bylo zmíněno, importovali jsme 3D model našeho avatara z webu [mixamo.com](http://mixamo.com) ve formátu FBX. Abychom mohli použít stažený 3D model, musíme vylepšit síť (Skeleton) postavy, která byla ve výchozím nastavení v UE4. Ve Správci zpětného cílení nastavíme kostru na T Pose, aby stažený 3D model a výchozí postava byly ve stejné póze, v okně Select Rig vybereme Humanoid.

V Mesh (Skeleton) importované postavy musíme ve správci Retarget Manager také vybrat Humanoid Rig a ve stromu Skeleton Tree nastavit stejné shody jako u výchozí postavy. V animačním plánu výchozí postavy vybereme možnost Duplikovat animační plány a Retarget a změníme ji na naši již připravenou postavu.

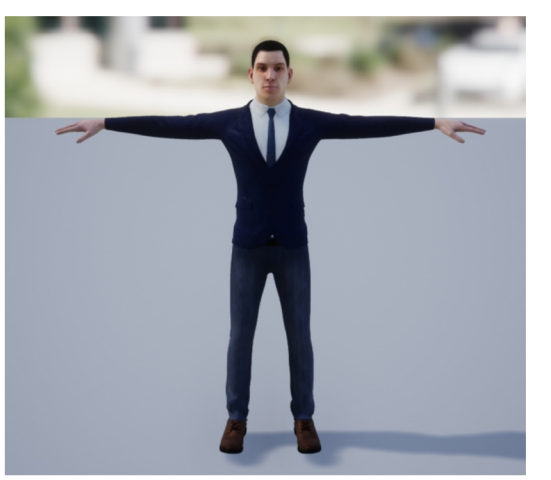

**Obrázek 19: Male Avatar** 

Zdroj: Autor

#### **Obrázek 20: Female Avatar**

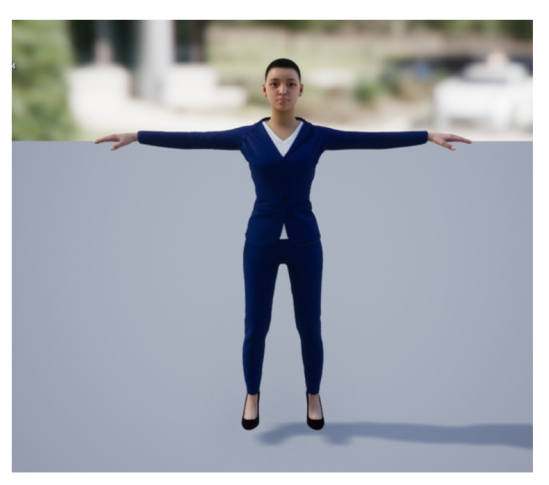

Zdroj: Autor

## **3.6 Vytvoření hlavního menu**

Za tímto účelem musíme v našem projektu vytvořit novou úroveň, nazvěme ji MainMenu. V nastavení projektu nastavíme novou úroveň MainMenu jako výchozí mapu. Poté musíme vytvořit nový Widget, který nazveme W\_MainMenu, a také Widget pro naše tlačítka WButton, abychom si usnadnili vytváření tlačítek, na kterých bude text v mezislovanštině. Po vytvoření widgetů je třeba přidat logiku k tlačítkům. Poté potřebujeme nový herní režim, který nazveme GameMode MainMenu a vybereme tento herní režim v nastavení úrovně, protože potřebujeme nový HUD CLASS a nakonfigurujeme v něm logiku.

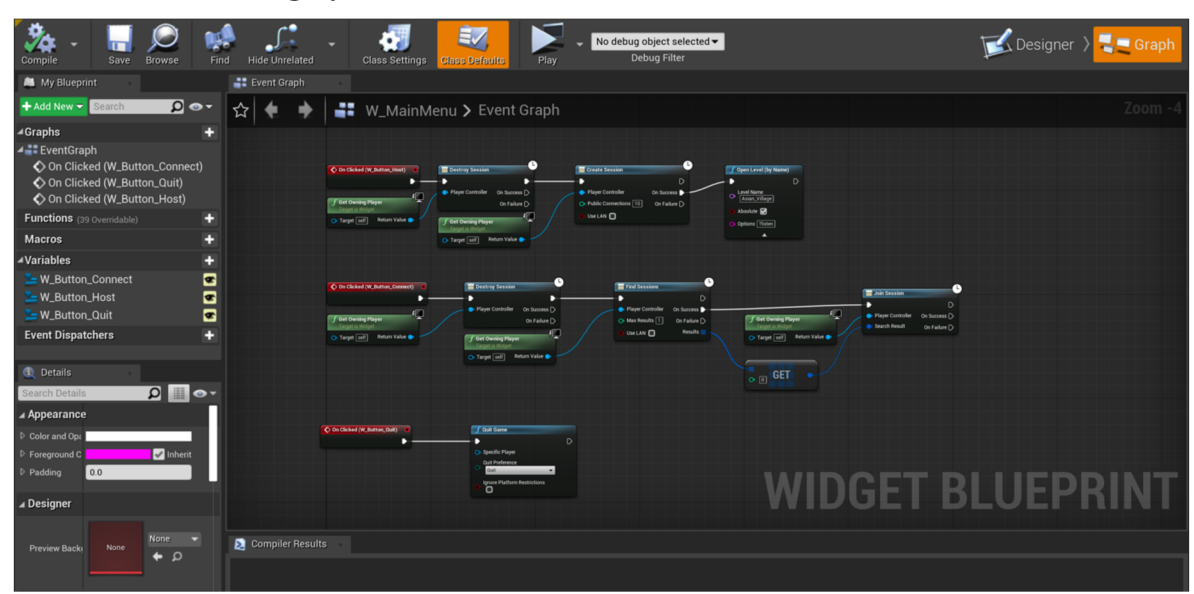

### **Obrázek 21: Část logiky Menu**

Zdroj: Autor

## **3.7 Tvorba světa**

Jakmile jsme provedli všechny přípravné práce s našimi projektovými knihovnami, můžeme začít vytvářet svět. Toto prostředí by mělo být co nej přívětivější a příjemné pro interakci s našimi uživateli. Mapa by měla být dostatečně velká, aby se do ní vešel dostatečný počet uživatelů, a měla by být poutavá. Po vymodelování naší mapy pomocí balíčků Simple Background Buildings a Office Scene z naší knihovny musíme na mapě nastavit speciální objekt - Player Start, což bude místo, kde se objeví avatar uživatele.

Poté musíme zadat naši úroveň ve widgetu W MainMenu.

## **Obrázek 22: Výsledná mapa**

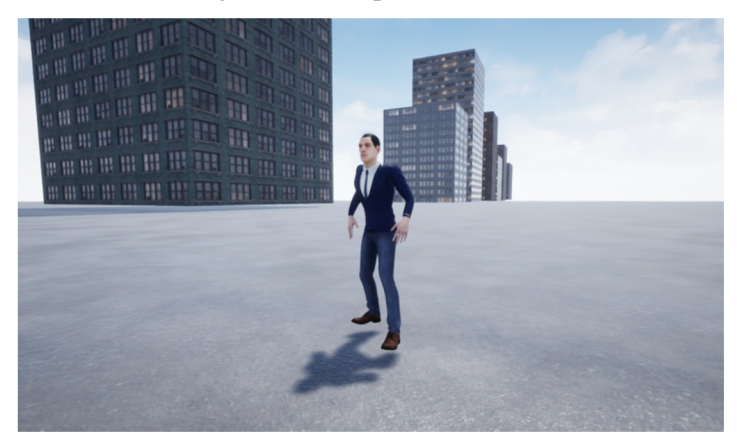

Zdroj: Autor

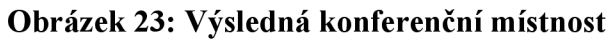

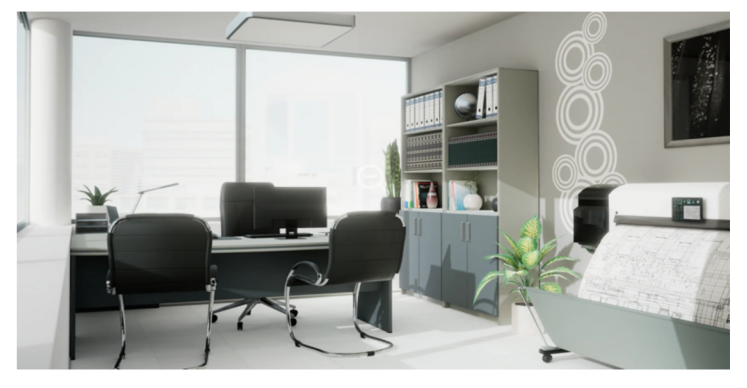

Zdroj: Autor

# **3.8 Vytvoření chatovací místnosti v rámci platformy**

Nejprve musíme vytvořit několik widgetů ChatText\_Widget, ChatPanel\_Widget a InGameChat Widget, nakonfigurovat logiku našich widgetů. Přidejte naše widgety do ovladače hráče a připojte je v režimu GameMode.

## **Obrázek 24: Náš chatovací prostor**

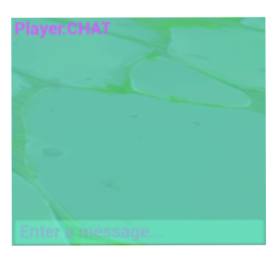

Zdroj: Autor

# **Obrázek 25: Část logiky Chatu**

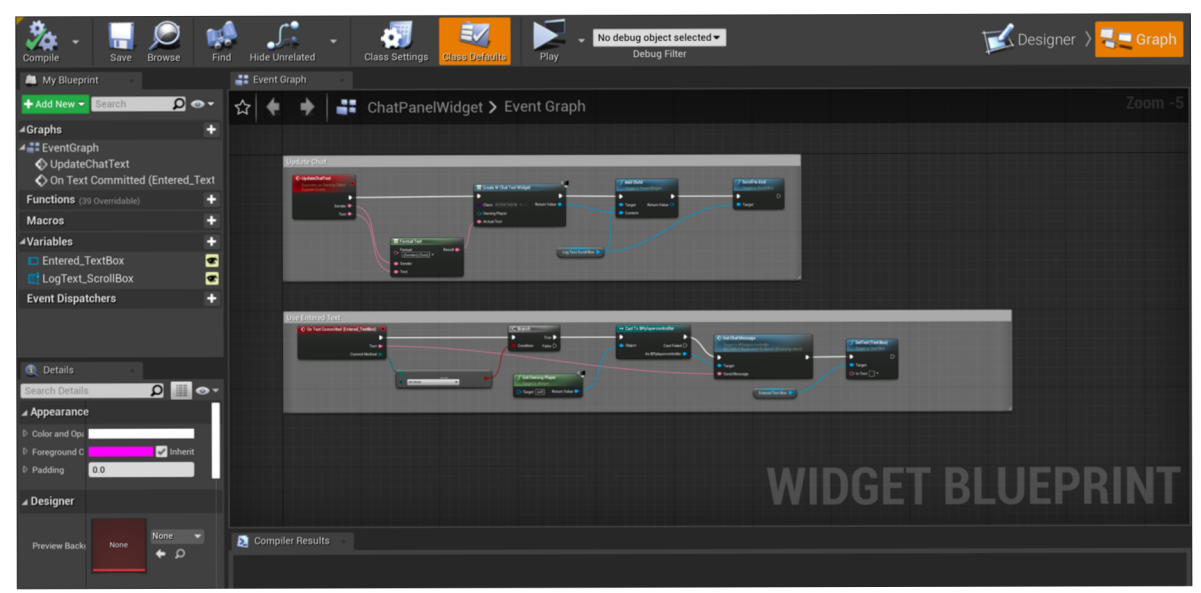

Zdroj: Autor

# **3.9 Vytvoření funkce video-hlasové komunikace**

Pro začlenění videokomunikace do naší platformy použijeme sadu Agora SDK.

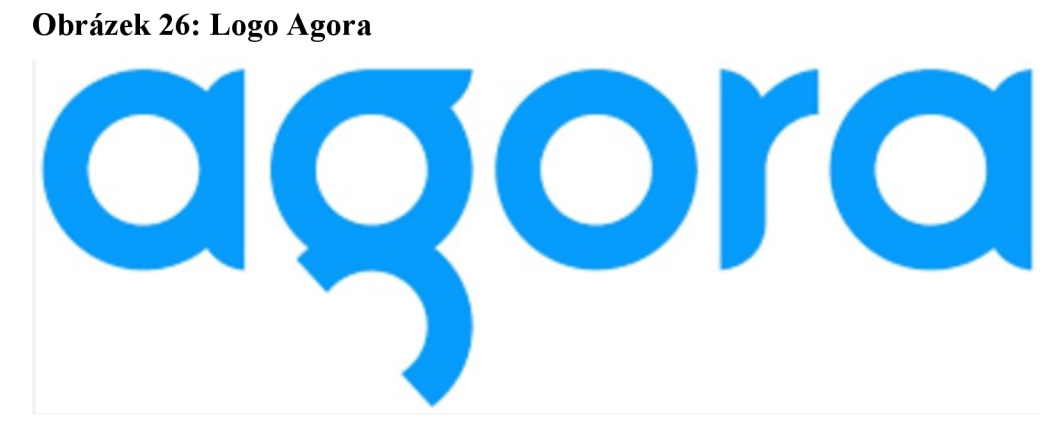

Zdroj: <https://www.agora.io/en/>

Pro přidání videohovorů Agora SDK do projektu Unreal Engine je třeba provést následující obecné kroky:

- Stáhnout Agora Unreal RTC SDK a rozbalit ho.

- V dolní části okna Pluginů přidat plugin a vybrat složku Agora Unreal RTC SDK jako adresář pluginu.

## **Obrázek 27: Plugin Agora v projectu**

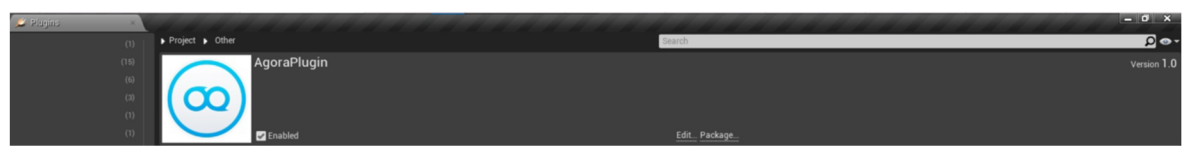

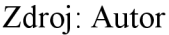

Po přidání pluginu je třeba vytvořit novou třídu Blueprint. V panelu nastavení třídy pro nový Blueprint je třeba vybrat třídu UIAgora jako rodičovskou třídu. Přidat nový Blueprint do naší vrstvy a umístit ho tam, kde chceme umístit funkci videohovorů.

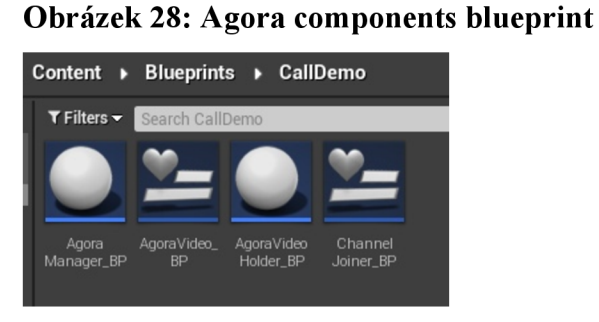

Zdroj: Autor

Je třeba nastavit Agora SDK přidáním ID aplikace Agora a dalších parametrů, které jsou potřebné pro náš scénář použití. Funkci videohovoru lze realizovat pomocí uzlů Blueprint, které poskytuje třída UIAgora, jako je Create Session, Join Channel, Leave Channel atd.

## **Obrázek 29: Část logiky Funkce videohovoru**

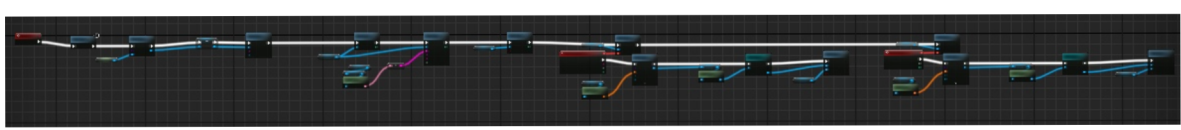

Zdroj: Autor

# **4 Výsledky a diskuse**

#### **4.1 Testování**

V závěrečné části této práce byl proveden test k ověření funkčnosti prototypu. Testování probíhalo na vlastních počítačích respondentů, na kterých byla komunikační platforma nainstalována. Před testováním byla stanovena kritéria pro výběr respondentů, včetně jejich věku a technologických zkušeností. To umožnilo vybrat různorodý vzorek a posoudit reakce lidí s různou úrovní zkušeností s používáním technologií.

Testování probíhalo v prostředí, které se co nejvíce blížilo reálným situacím při používání komunikační platformy při pohovorech. Účastníci byli požádáni, aby splnili úkoly v rámci předem připraveného scénáře a poté vyplnili dotazníky. Tento přístup umožnil shromáždit kvalitativní údaje o dojmech a názorech účastníků.

K posouzení použitelnosti aplikace byl použit dotazník System Usability Scale (SUS), který je široce používaným nástrojem v oblasti hodnocení uživatelských zkušeností. Tento dotazník umožňuje nejen vyhodnotit použitelnost aplikace, ale také ji porovnat s jinými aplikacemi. Dále každý subjekt vyplnil dotazník předem připravený autorem této práce, který obsahoval základní otázky, jako je věk, pohlaví a další doplňující otázky týkající se aplikace.

Výsledky testů byly zaznamenány pomocí Google Formulářů a aplikace MS Excel. Tento přístup umožnil kvalitativní analýzu dat a závěry o reakcích účastníků na komunikační platformu.

Celkově provedené testování vyhodnotilo použitelnost komunikační platformy a získalo zpětnou vazbu od účastníků. Výsledky testování lze využít k dalšímu zlepšení aplikace a její použitelnosti.

Scénář:

- 1. Příprava na test:
- Vysvětlení účastníkům účelu testu a způsobu používání platformy.
- Instalace platformy na počítače účastníků.
- 2. Testování hlavních funkcí platformy:
- Kontrola schopnosti připojit se ke komunikačnímu kanálu.
- Kontrola schopnosti odesílat zprávy.
- Testování audio a video hovorů.
- Testování schopnosti vést skupinové chaty a konference.
- 3. Testování výkonu platformy:

- Kontrola rychlosti odesílání a zasílání zpráv.

- Otestujte kvalitu audio a video hovorů.

- Testování stability platformy při současném používání několika funkcí.

4. Vyhodnocení použitelnosti a spokojenosti uživatelů:

- Poskytnutí dotazníku SUS (System Usability Scale) účastníkům k posouzení použitelnosti platformy.

- Poskytnutí dotazníku účastníkům k posouzení jejich celkové spokojenosti s používáním platformy.

- Provedení rozhovorů s účastníky za účelem získání zpětné vazby o používání platformy a zjištění případných problémů nebo nedostatků.

5. Analýza výsledků:

- Zpracování údajů získaných během testování.

- Analýza zpětné vazby od účastníků s cílem identifikovat možné problémy a nedostatky.

- Vypracování zprávy o výsledcích testu a doporučení ke zlepšení platformy.

## **4.2 Interpretace výsledků dotazníku SUS**

System Usability Scale (SUS) - je standardizovaný dotazník používaný k měření vnímané kvality systému nebo aplikace. Skládá se z 10 tvrzení, která jsou hodnocena na pětibodové stupnici od "rozhodně nesouhlasím" po "rozhodně souhlasím".

Tímto výzkumem je získáváno číslo v rozsahu 0-100. Toto číslo nám umožní měřit úroveň použitelnosti aplikace a porovnávat ji s jinými aplikacemi, které se mohou výrazně lišit. K tomu používáme normované otázky, které musí být pokládány ve stejném pořadí, aby bylo možné porovnávat výsledky.

#### **4.2.1 Zvolený cíl**

V průběhu let používání SUS ve výzkumu se hodnocení použitelnosti výrazně zlepšilo. Během této doby byly ověřeny stávající studie SUS a analyzovány údaje od více než 5 000 uživatelů v 500 různých hodnoceních.

Průměrné skóre SUS ve všech 500 studiích je 68 bodů. Skóre nad 68 bodů se považuje za nadprůměrné a skóre pod 68 bodů za podprůměrné.

K získání známky A (10 % nejlepších) potřebujeme více než 80,3 bodu. To ukazuje, že uživatelé s větší pravděpodobností doporučí produkt svým přátelům. Pokud získáme v průměru 68 bodů, dostaneme známku C a cokoli pod 51 boduje známka F (spadá do dolních 15 %). Při tomto výzkumu předpokládáme, že platforma by měla dosáhnout v SUS testu alespoň 68 bodů nebo více.

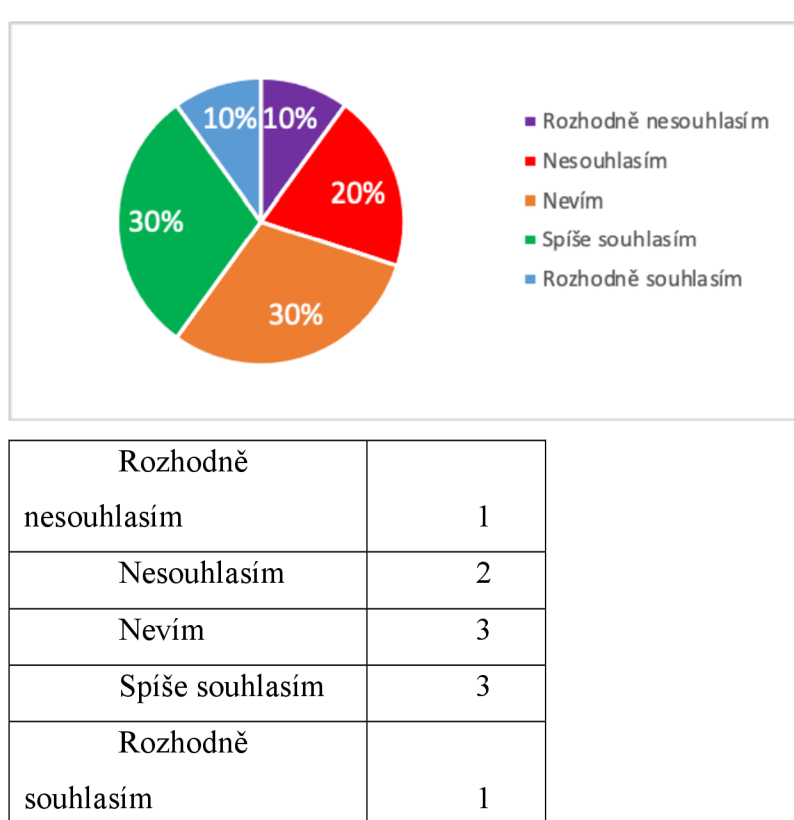

Myslím, že bych tento systém chtěl hodně používat.

**Graf 2: SUS - Otázka č** .l

První otázka se týká toho, zda by o platformu byl zájem a zda by se dala využít v praxi. Potřebujeme zlepšit atraktivitu naší platformy, protože nezískala jednoznačnou podporu respondentů. Musíme zaměřit pozornost na klíčové vlastnosti a vylepšit použitelnost, abychom zvýšili zájem o ni.

Systém mi přišel zbytečně složitý.

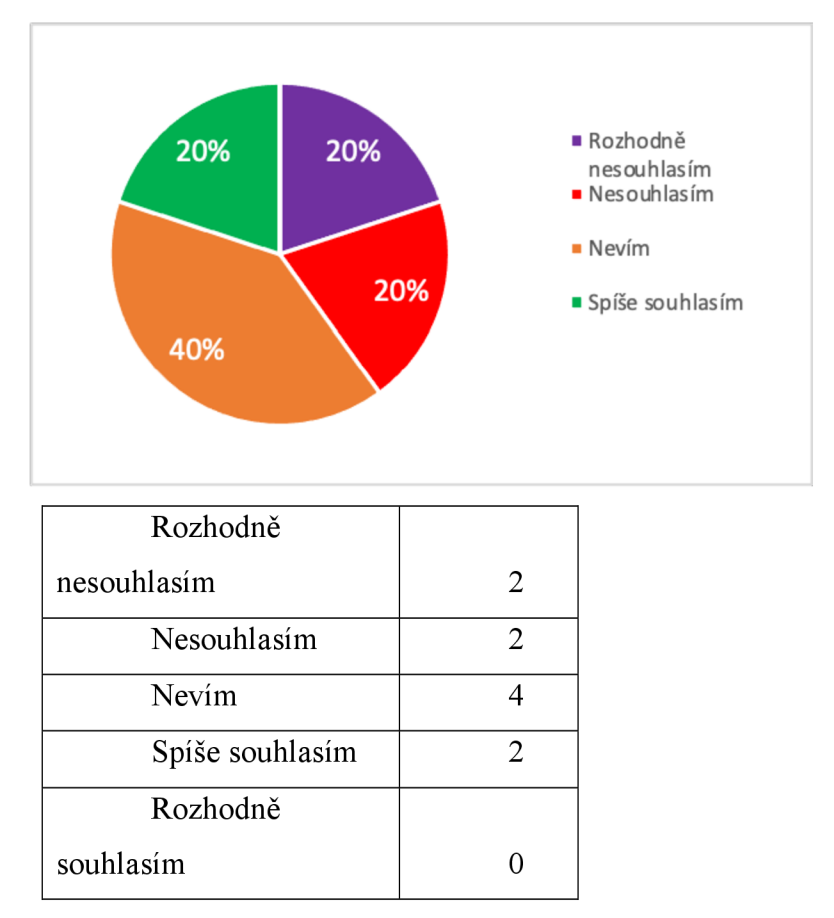

**Graf 3: SUS - Otázka č.2** 

Druhá otázka se týká složitosti aplikace. Ačkoli většina respondentů považuje systém za snadno ovladatelný a dokázala se s ním rychle seznámit, existují výjimky, kterým se systém zdá složitý. Proto jsme došli k závěru, že bychom měli zjednodušit platformu, aby vyhovovala i těm, kteří se v technologiích moc neorientují.

Systém se mi zdál jednoduchý na používání.

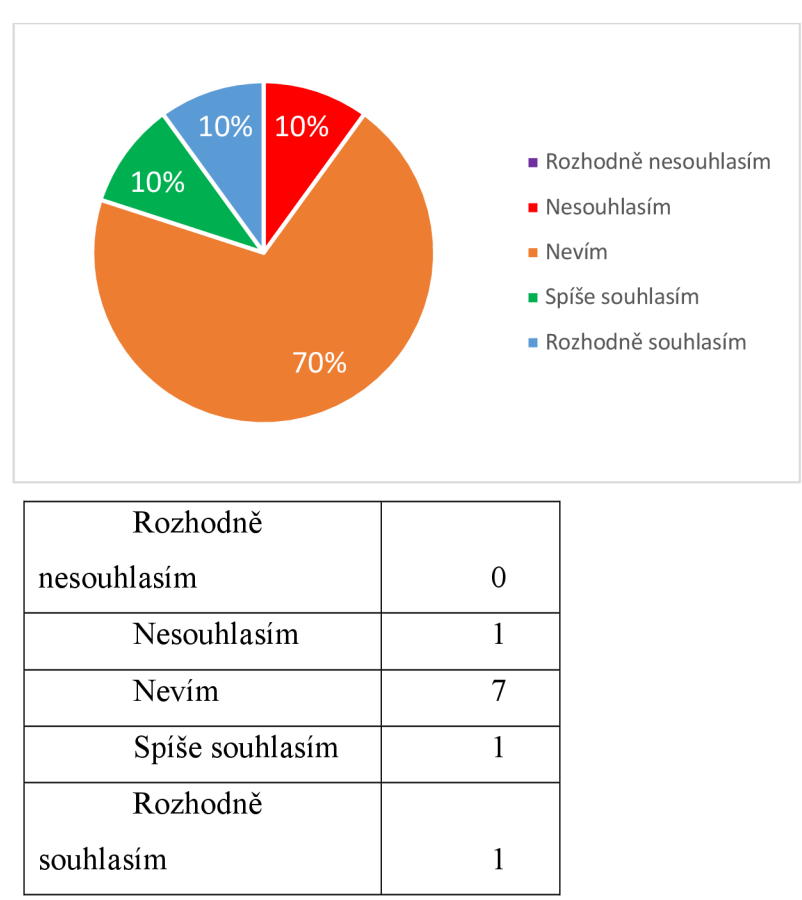

**Graf 4: SUS - Otázka č.3** 

Třetí otázka se vztahuje k řízení a ergonomii aplikace. Zde jsme získali neutrální odpovědi většiny respondentů. Toto nám ukazuje, že máme stále prostor k rozvoji a vylepšení ovládání aplikace, aby byla její použitelnost co nejlepší.

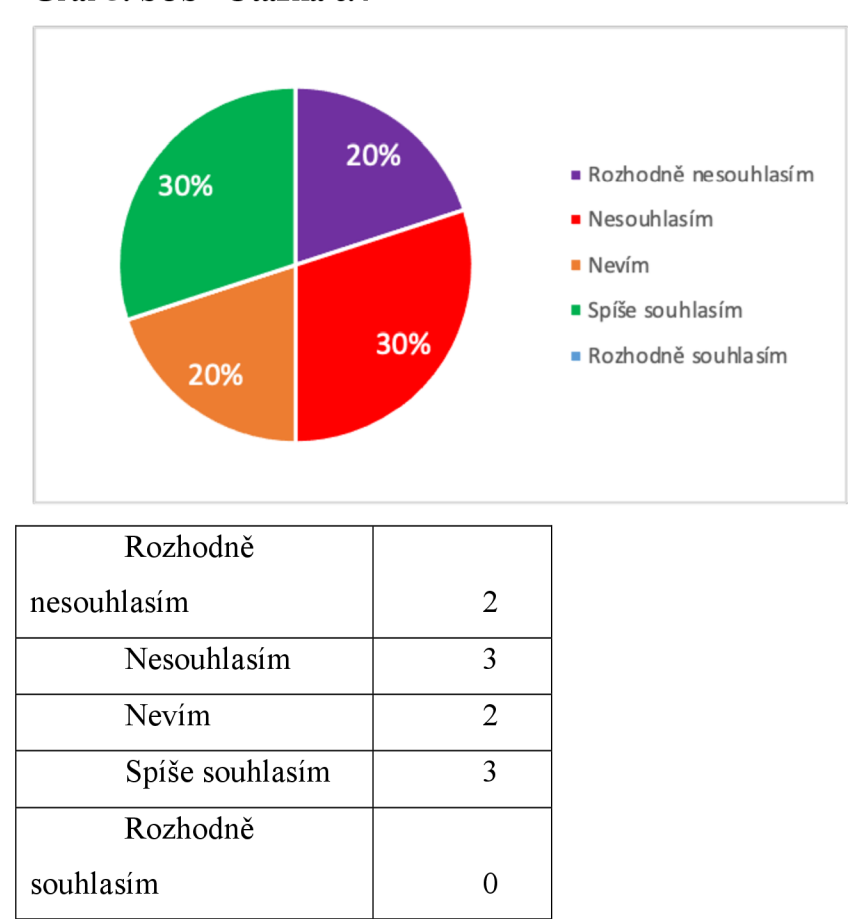

Myslím, že bych potřeboval/a podporu technika, abych mohl/a tento systém používat. **Graf 5: SUS - Otázka č.4** 

V čtvrté otázce jsme se ptali, zdaje k používání aplikace potřebná technická podpora odborníka. Většina respondentů odpověděla, že technickou podporu nepotřebuje. Avšak objevily se také neutrální odpovědi, které naznačují, že by bylo vhodné doplnit podrobnější návody, jak používat konkrétní funkce.

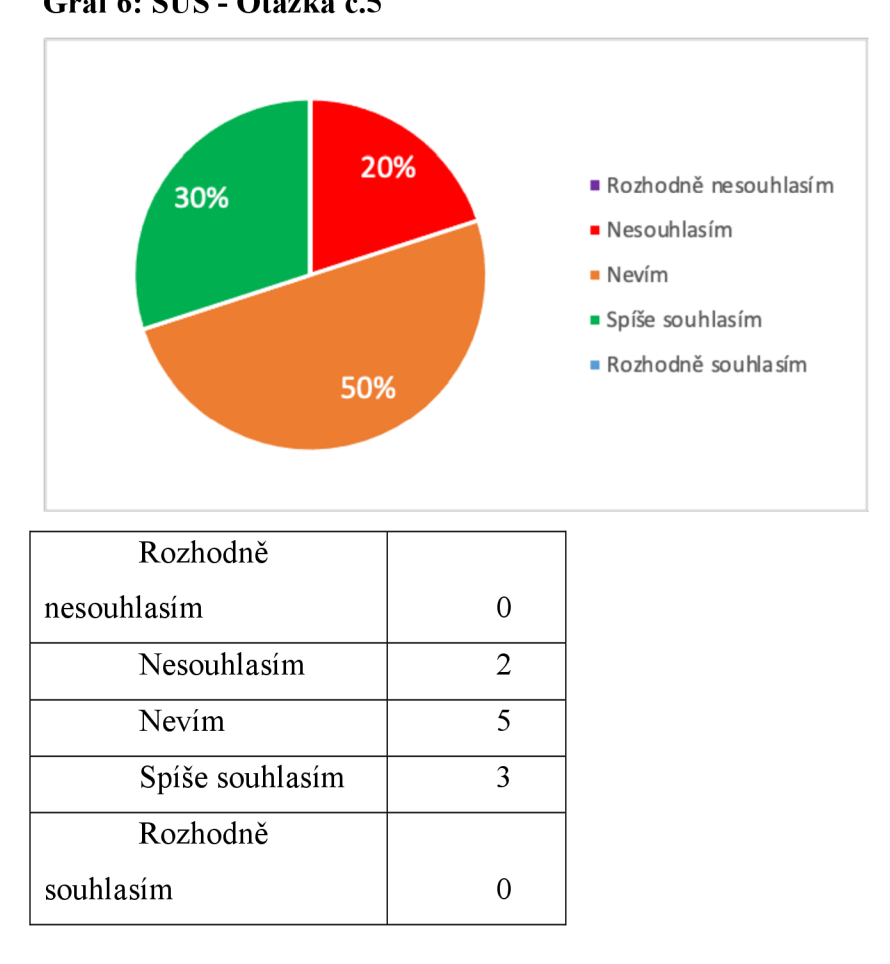

Zjistil jsem, že jednotlivé funkce tohoto systému jsou dobře integrovány. **Graf 6: SUS - Otázka č.5** 

V páté otázce jsme obdrželi jasnou odpověď, která naznačuje potřebu rozšíření funkcí a vlastností platformy.

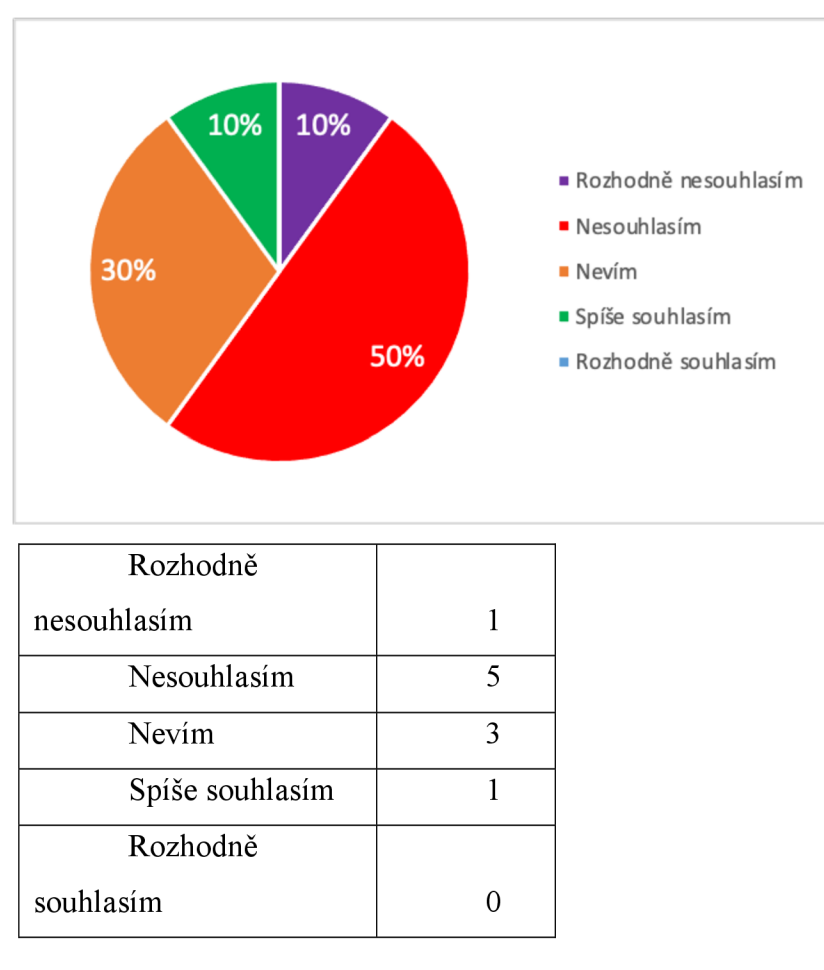

Domníval jsem se, že v tomto systému je příliš mnoho nesrovnalostí.

**Graf 7: SUS - Otázka č.6** 

Šestá otázka se vztahuje k logice a linearitě vnitřně integrovaných funkcí aplikace. Byla nám poskytnuta odpověď, že jednotlivé části v platformě se správně propojují a nedochází k náhlým přechodům mezi různými částmi projektu.

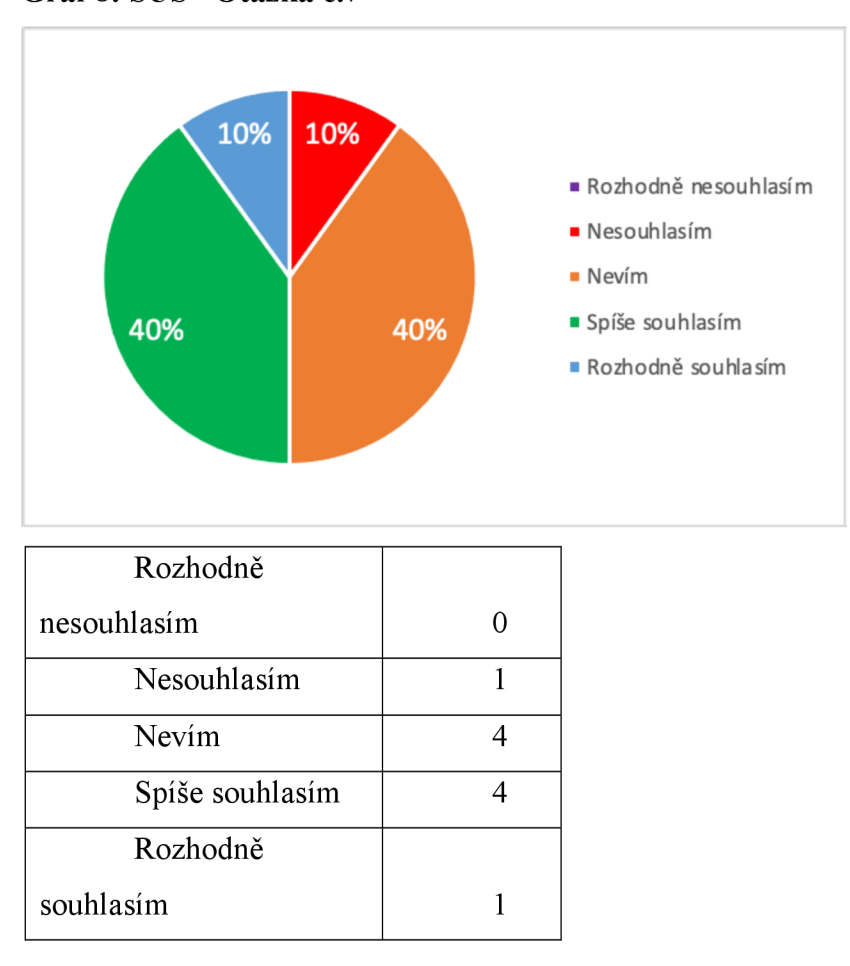

Domnívám se, že většina lidí by se tento systém naučila používat velmi rychle. **Graf 8: SUS - Otázka č.7** 

Sedmá otázka se zabývala tím, jak obtížné je adaptovat se na novou aplikaci. Z datového grafu lze vyvodit, že po absolvování školení a určité době používání se snadno adaptovali na aplikaci.

Používání systému mi připadalo velmi těžkopádné.

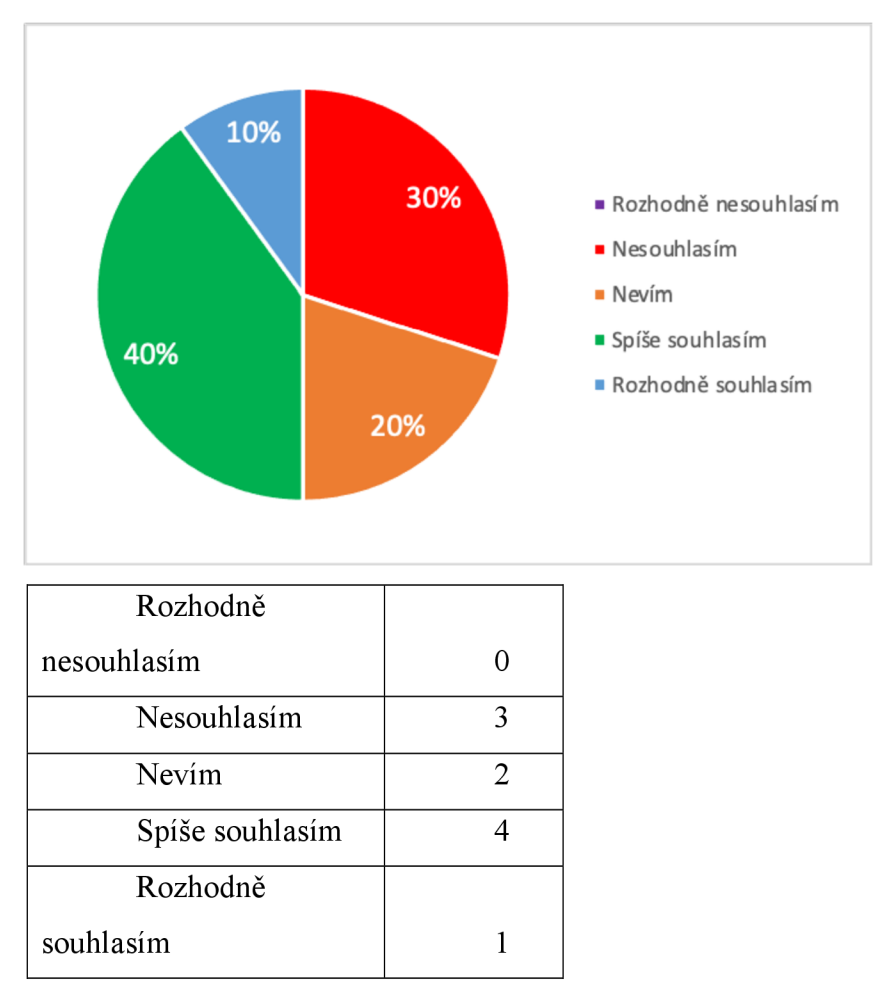

**Graf 9: SUS - Otázka č.8** 

Osmá otázka se týkala uživatelské přívětivosti aplikace. Bylo dotazováno, zda je aplikace těžkopádná a nezajímavá. Z většiny odpovědí vyplývá, že některé funkce jsou těžkopádné a obtížně pochopitelné, avšak někteří respondenti měli opačný názor a aplikaci považovali za snadno použitelnou a hodnotnou. Z toho plyne, že je třeba věnovat zvláštní pozornost optimalizaci a zjednodušení některých funkcí.

Při používání systému jsem se cítil velmi jistě.

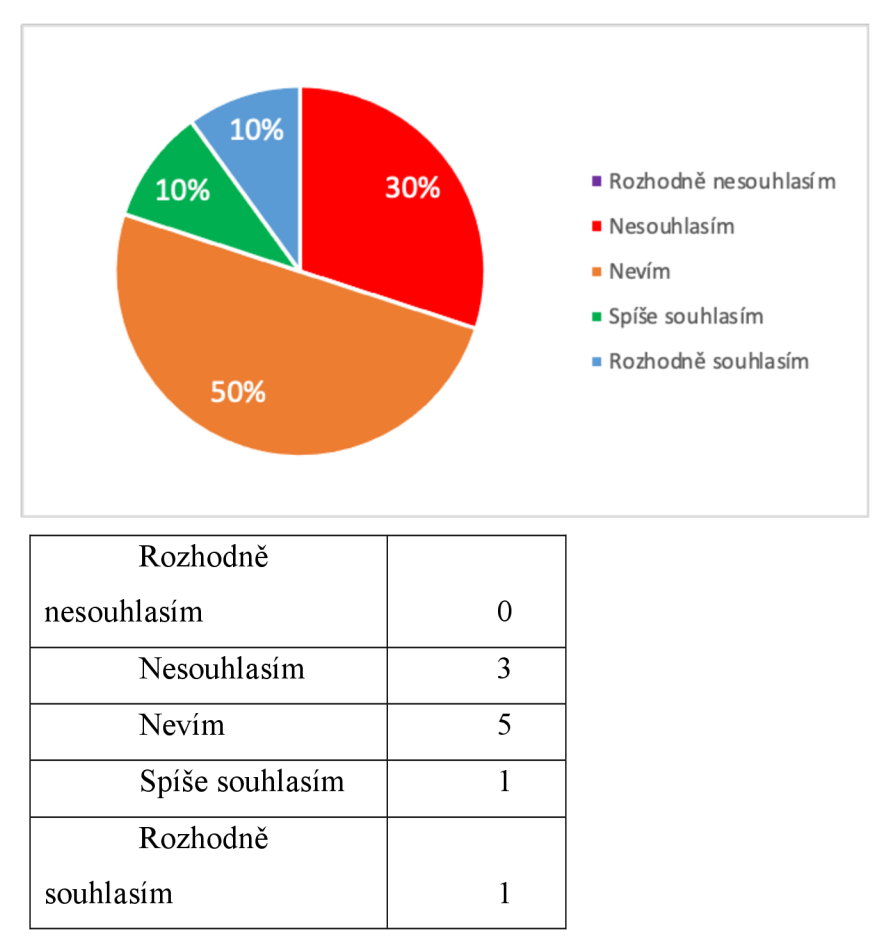

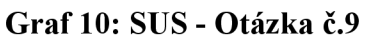

Devátá otázka se zabývala pohodlnost a sebejistotu při používání aplikace. Většina účastníků odpověděla nejisté, což naznačuje nedostatky v oblasti použitelnosti a snadnosti používání této aplikace.

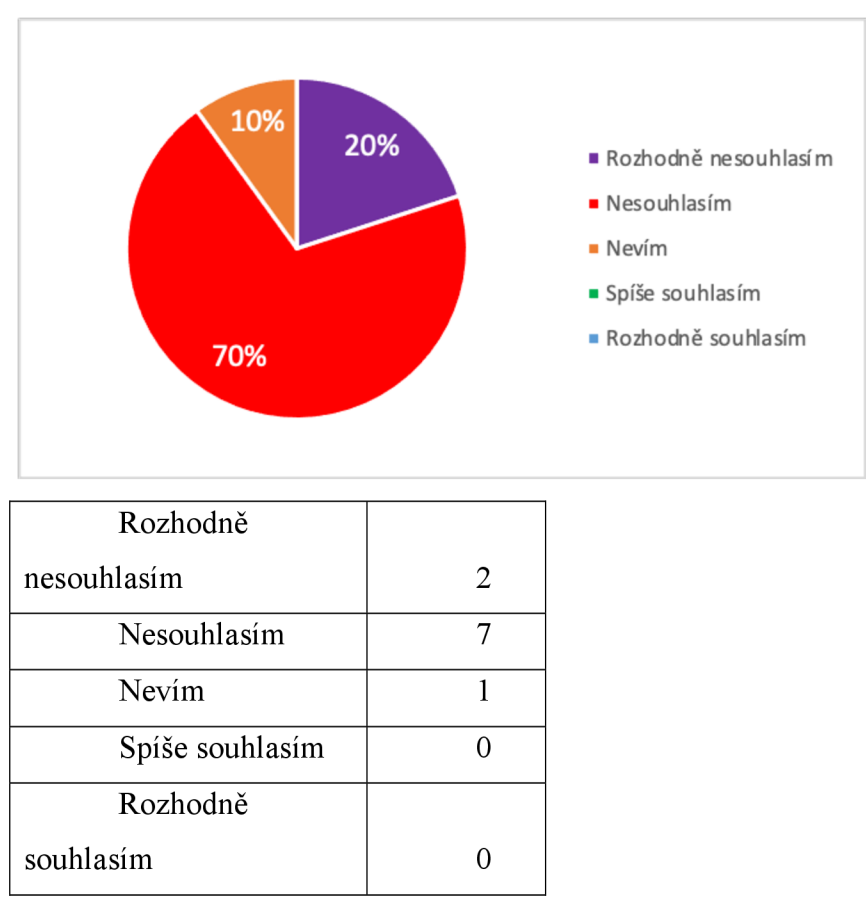

Musel jsem se toho hodně naučit, než jsem mohl začít tento systém používat.

**Graf 11: SUS - Otázka č. 10** 

Desátá otázka se vztahuje k nutnosti naučit se mnoho funkcí na platformě a porozumět jim, aby bylo možněji plně využívat. Z výsledků je patrné, že většina respondentů již zná funkce, které jsou na platformě prezentovány a nevidí potřebu učit se nové věci, aby mohli aplikaci plně využívat.

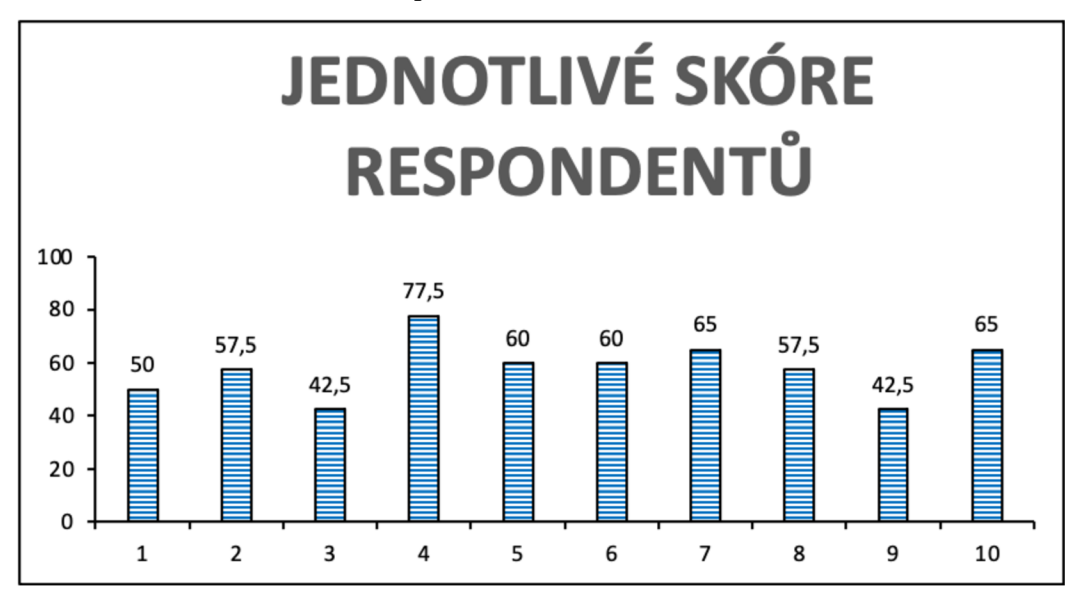

**Graf 12: Jednotlivé skóre respondentů** 

#### **4.2.2 Vyhodnocení**

Shromáždili jsme údaje od 10 účastníků, což nám umožnilo ohodnotit aplikaci na stupnici od 0 do 100. Číslo nižší než 51 je nedostatečné, aplikace má značné nedostatky a potřebuje vylepšení. Pokud je číslo mezi 51 a 68, aplikaci lze používat, ale stále potřebuje vylepšení. Průměrné hodnocení SUS je 68 a naším cílem je toto číslo překročit. Pokud je skóre mezi 68 a 80,3, pak je aplikace velmi dobrá a lze ji považovat za náročnou a užitečnou pro použití v praxi. Číslo nad 80,3 znamená, že aplikace je vynikající a prakticky bez chyb.

Naše platforma obdržela průměrné skóre 57,75, což znamená, že cíl, kterého jsme chtěli dosáhnout - aby aplikace získala alespoň 68 bodů - nebyl splněn. Cíl testu se však potvrdil a můžeme říci, že aplikace testem SUS prošla, ale některé funkce je třeba výrazně vylepšit.

## **4.3 Interpretace výsledků vlastního dotazníku**

Dalším krokem v této studii bylo vytvoření speciálního dotazníku, který měl za úkol zjistit názory účastníků a poskytnout podrobnější analýzu projektu. Dotazník se skládá ze dvou částí. První část se zaměřuje na získání základních údajů, jako je věk a povolání respondentů, aby bylo možné zjistit, zda byly pokryty všechny sociální skupiny a zda jsou odpovědi relevantní a použitelné. Druhá část se zaměřuje na pocity a vnímání samotného projektu, což nám pomůže odhalit případné chyby a optimalizovat aplikaci tak, aby byla co nej přívětivější pro uživatele.

| Respo          |     |         |                   |
|----------------|-----|---------|-------------------|
| ndent          | Věk | Pohlaví | Zaměstnání        |
| 1.             | 22  | Muž     | Student           |
| 2.             | 30  | Žena    | Manažer           |
| 3.             | 22  | Muž     | Asistent ředitele |
| 4.             | 42  | Muž     | Učitel            |
| 5.             | 21  | Žena    | Programátorka     |
| 6.             | 22  | Žena    | Programátorka     |
| 7 <sub>1</sub> | 23  | Muž     | Student           |
| 8.             | 39  | Žena    | Lékařka           |
| 9.             | 31  | Žena    | Účetní            |
| 10.            | 30  | Žena    | Manažer           |

**Tabulka 16: První část vlastního dotazníku** 

Zjištění v první části studie naznačilo, že téměř všechny hlavní věkové skupiny, které by mohly využít aplikaci, jsou pokryty.

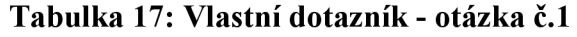

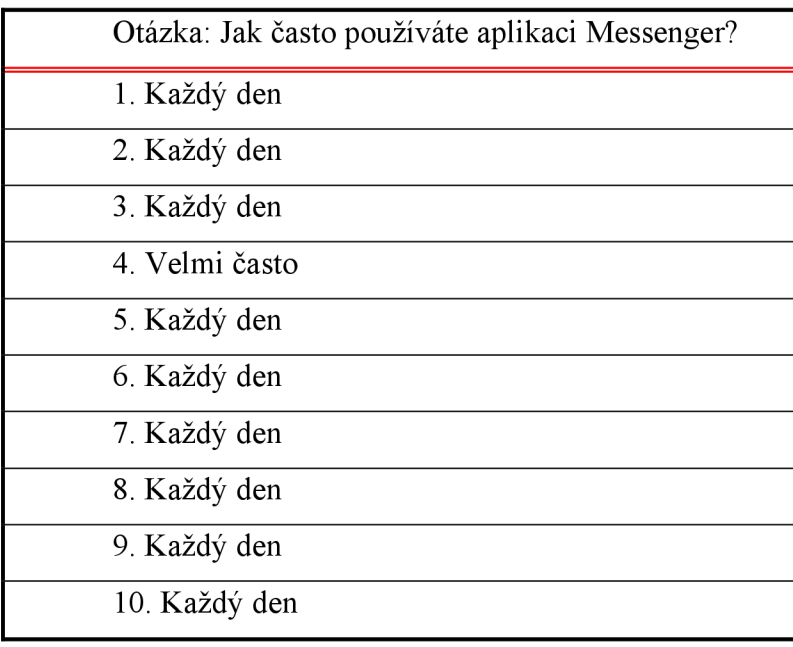

Z tohoto průzkumu vyplývá, že většina respondentů používá Messenger denně nebo velmi často.

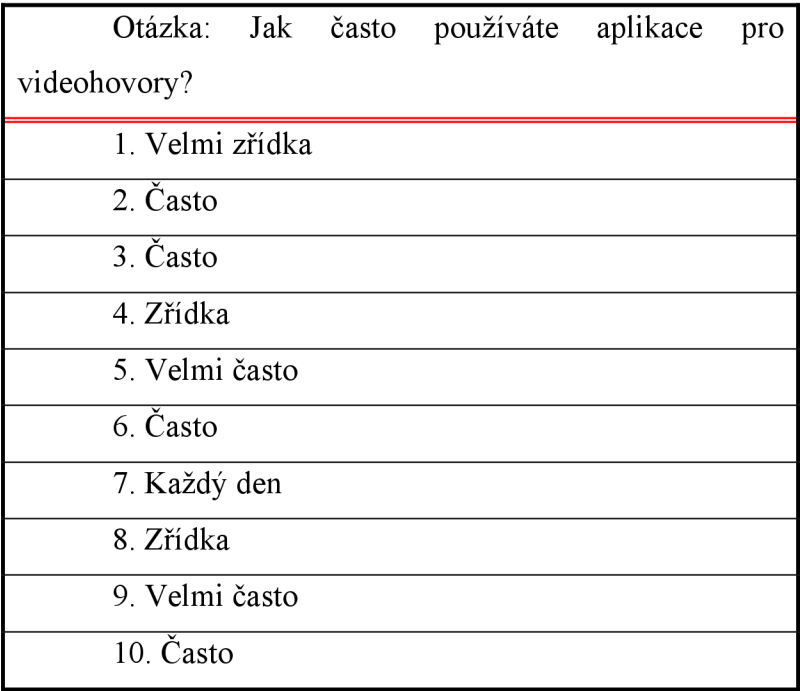

**Tabulka 18: Vlastní dotazník - otázka č.2** 

Výsledky druhé otázky ukazují, že většina respondentů používá aplikace pro videohovory často nebo velmi často, zatímco jen několik málo respondentů je používá velmi zřídka nebo vzácně. Většina respondentů uvedla, že používají aplikace pro videohovory v práci, ale někteří také videohovory se svými blízkými využívají téměř každý den. Tyto výsledky naznačují, že aplikace pro videohovory jsou stále relevantní pro jak pracovní, tak osobní účely.

#### **Tabulka 19: Vlastní dotazník - otázka č.3**

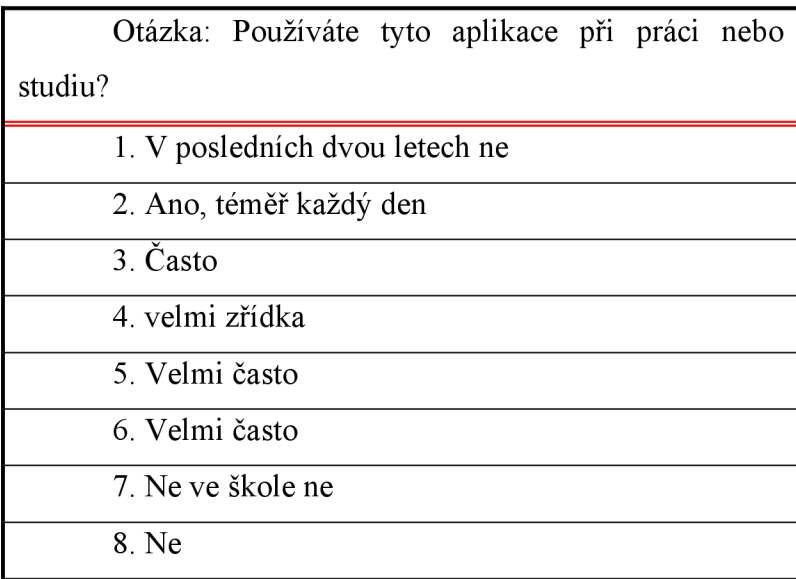

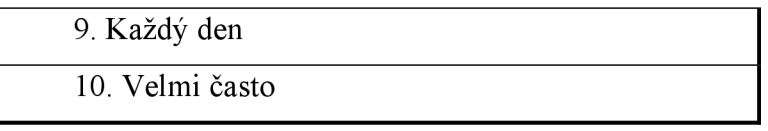

Třetí otázka se týká používání aplikací při práci nebo studiu. Zde jsme získali odpovědi, že většina respondentů používá tyto aplikace velmi často nebo často při práci nebo studiu. Pouze někteří respondenti je používají velmi zřídka nebo vůbec. Několik respondentů uvedlo, že tyto aplikace při studiu nepoužívají vůbec, zatímco jiní je při práci používají téměř každý den. To naznačuje, že tyto aplikace jsou nyní stále častěji využívány k práci a že potřeba používat je ke studiu klesá.

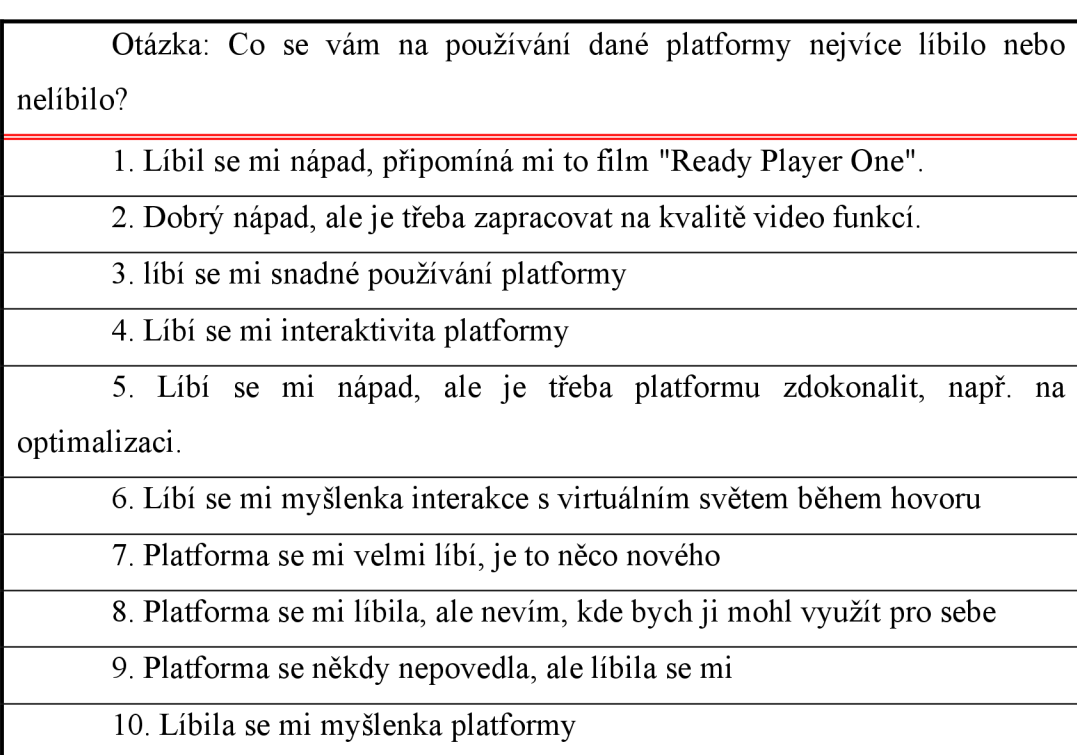

#### **Tabulka 20: Vlastní dotazník - otázka č.4**

Ve čtvrté otázce byly zkoumány pozitivní a negativní výsledky používání aplikace. Získali jsme mnoho užitečných odpovědí, které mohou významně přispět k budoucímu vývoji aplikace.

Z výše uvedených odpovědí lze vyvodit několik závěrů. Většina respondentů má kladný názor na danou platformu a líbí se jim nápad, interakce s virtuálním světem během videohovoru a snadné používání platformy. Nicméně, někteří respondente upozornili na nedostatky platformy jako kvalitu video funkcí a nutnost zdokonalit platformu na optimalizaci. Někteří respondenti také neví, kde by mohli platformu využít pro sebe, což naznačuje, že by mohla být relevantní pro specifické skupiny uživatelů.

#### **Tabulka 21: Vlastní dotazník - otázka č.5**

OtázkaVidíte potenciál této platformy nahradit standardní videokonferenční aplikace, které používáte v práci/studiu?

1. Pravděpodobně není vhodná pro studium

2. Pokud bude dále rozvíjena a její funkce rozšířeny, pak ano jako nástroj pro teambuilding a možná i v reklamě

3. Ano, vidím potenciál této platformy v komunikaci se zákazníky.

4. Ano, potenciál tuje, připadá mi to zajímavé

5. Pokud rozšíříte její funkce, přidáte VR, platforma by mohla mít mnoho využití

6. Pokud platformu zdokonalíte, myslím, že by se líbila mnoha lidem

7. Spíše ne, moderní aplikace jako MS Teams již mají dostatečnou funkčnost

8. Myslím, že platforma si své uživatele najde

9. Ano, alespoň internetové schůzky by byly zajímavější

10. Ano, ale nejen jako komunikační aplikace, ale například k prezentaci svých produktů nebo pořádání internetových seminářů.

Z výsledků páté otázky lze udělat následující závěry ohledně potenciálu platformy nahradit standardní videokonferenční aplikace, které se používají v práci nebo studiu: Ačkoli někteří respondentů nevidí možnosti použití této platformy pro studium a považují současné aplikace, jako je MS Teams, za dostatečně funkční pro videokonference, většina respondentů vidí potenciál této platformy za předpokladu rozvoje a rozšíření funkcí, jako je například přidání VR technologií. Kromě toho může být platforma užitečná jako nástroj pro teambuilding, reklamu a komunikaci se zákazníky nebo pro zlepšení provádění online setkání.

Celkově má platforma velký potenciál, ale pro rozvinutí svých možností je třeba provést některé vylepšení a úpravy.

# 5 Závěr

Tato bakalářská práce zkoumá proces komunikace ve virtuálním prostředí. Zkoumá, jak probíhá moderní internetová komunikace a její využití v managementu, analyzuje populární aplikace pro komunikaci v reálném čase přes internet a vytváří vlastní prototyp komunikační platformy.

První část teoretické práce se zabývá komunikací na internetu. Komunikace je jedním z hlavních nástrojů managementu, který hraje důležitou roli při řízení podnikových procesů a interakci mezi lidmi v organizaci. Kvalita komunikace ovlivňuje produktivitu práce a úspěšnost podniku jako celku. Používání moderních technologií, jako jsou messengery a videokonference, pomáhá manažerům komunikovat a koordinovat týmovou práci bez ohledu na geografickou polohu účastníků. V následujícím textu se zabýváme několika nej oblíbenějšími messengery a videokonferenčními aplikacemi a stručnou analýzou jejich klíčových funkcí.

Analýza trhu a výběr vhodného vývojového nástroje pro realizaci projektu. Stručný popis nástrojů a metod implementace modulů UE4. Tento prototyp komunikační platformy obsahuje klíčové funkce messengerů a videokonferenčních aplikací. Pomocí této platformy uživatelé komunikují s virtuálním prostředím platformy pomocí avatara dle vlastního výběru a mohou spolu komunikovat prostřednictvím chatu a videokonferenční funkce.

Platforma může mít řadu užitečných aplikací pro uživatele i manažery:

- Vytváření nových spojení: Prototyp komunikační platformy může být užitečný pro lidi, kteří chtějí poznat nové lidi a rozšířit svůj komunikační okruh.

- Online školení: manažeři mohou platformu využívat ke školení zaměstnanců nacházejících se v různých částech světa.

- Řízení týmů na dálku: Mnoho společností má zaměstnance, kteří pracují na dálku. Platforma může manažerům pomoci takové týmy řídit a udržovat s nimi spojení.

Praktická část se zaměřuje na vytvoření funkčního prototypu komunikační platformy. Pojednává o tom, v jakých systémech byla platforma vytvořena, jaké zdroje byly použity, popsány typy technologií použitých k vytvoření klíčových funkcí platformy a doporučen uživatelsky nejpřívětivější způsob vytvoření celé aplikace. Popisuje celý proces tvorby aplikace, popisuje překážky, se kterými se autor setkal a které musel řešit, aby byla aplikace uživatelsky co nej přívětivější.

Závěrečnou částí celé práce bylo testování prototypu v simulovaném prostředí a zjištění, zda je nápad použitelný v praxi. Testování se zúčastnilo deset účastníků, kteří si

aplikaci vyzkoušeli. Všichni účastníci velmi dobře spolupracovali jak při testování aplikace, tak při vyplňování dotazníků, což přineslo velmi cenné údaje, které mohou pomoct při dalším vývoji platformy.

Přímo po testování byl respondentům předložen dotazník System Usability Scale pro základní testování použitelnosti, na kterém jsme obdrželi skóre 57,75 bodu. Toto skóre je samozřejmě na spodní hranici povoleného rozmezí a máme na čem pracovat a co zlepšovat, ale získali jsme dost bodů, abychom test prošli, a to nám říká, že se projekt vyvíjí správným směrem a může být používán v praxi. Následné dotazník a rozhovory odhalily stav aplikace a zpětnou vazbu na její používání. To nám poskytlo cenné informace o nedostatcích aplikace, ale také o tom, co bylo dobře vyvinuto.

Velkým překvapením bylo, že se respondentům líbila myšlenka interakce s virtuálním 3D světem pomocí avatarů při videohovorech. Ukázalo se, že nebylo třeba téměř nic vysvětlovat, člověk si na dostupné funkce velmi rychle zvykl a nebylo třeba žádných dalších instrukcí. Zjistili jsme, že aplikace pro videohovory se nyní stále častěji používají k práci a že potřeba používat je ke studiu klesá.

Význam aplikací pro videohovory ve školách a na univerzitách sice nyní klesá, ale naše platforma stále má velký potenciál v oblasti vzdělávání. Například v online výuce může výrazně rozšířit možnosti výukových lekcí a zvýšit zájem studentů o učební materiál.

Obdrželi jsme zpětnou vazbu, že aplikace má pády a že některé procesy je třeba optimalizovat. To vše jsou velmi cenné zkušenosti, které lze využít k dalšímu rozvoji platformy, aby byla co nejvíce přístupná

Na tomto projektu plánuji pracovat i v budoucnosti. Již nyní znám slabé a silné stránky této aplikace. Další vývoj se zaměří na implementaci technologie VR, další fází bude zavedení doplňujících funkcí, jako je sdílení obrazovky a možnost vzdáleného přístupu k počítači. V tuto chvíli jsou to hlavní funkce, které plánuji implementovat.

# **6 Seznam použitých zdrojů**

1. BIRYUKOVA, E. A. 2014. Internetová komunikace jako prostředek interkulturní komunikace: žánrové a jazykové rysy Jazyk. Ústní sdělení. Kultura [online]. Dostupné z [http://publishing-vak.ru/file/archive-philology-2014-6/5-biryukova.pdf.](http://publishing-vak.ru/file/archive-philology-2014-6/5-biryukova.pdf)

2. BOYD, D. M. , ELLISON, N . B. 2007. Social network sites: Definition, history, and scholarship. Journal of computer-mediated communication [online]. Dostupné z <https://doi.Org/10.llll/j.1083-6101.2007.00393.x>

3. CECI, L. 2022. The world's leading regularly used online communication services as of March 2021 [online]. Dostupné z <https://www.statista.com/statistics/1246368/communication-services-usage/>

4. COLLECTIVE GOOGLE. 2022. What is Google Meet [online]. Dostupné z https://apps.google.com/meet/

5. COLLECTIVE GOTOMEETING. 2022. What is GoToMeeting [online]. Dostupné z <https://support.goto.com/meeting/help/what-is-gotomeeting>

6. COLLECTIVE MICROSOFT. 2022. What is Microsoft Teams [online]. Dostupné z [https://support.microsoft.com/en-us/topic/what-is-microsoft-teams-3de4d369-0167-8def](https://support.microsoft.com/en-us/topic/what-is-microsoft-teams-3de4d369-0167-8def-)b93b-0eb5286d7a29

7. COLLECTIVE SKYPE. 2022. What is Skype [online]. Dostupné z <https://support.skype.com/en/faq/FA6/what-is-skype>

8. COLLECTIVE EPIC GAMES. 2022. Create with UE [online]. Dostupné z <https://www.unrealengine.com/en-US>

9. COLLECTIVE EPIC GAMES. 2022. GSTV [online]. Dostupné z [https://gstv.ru/tv/epic- g](https://gstv.ru/tv/epic-)ames-2.html

10. COLLECTIVE SPROUST SOCIAL. 2022. Facebook Messenger [online]. Dostupné z <https://sproutsocial.com/glossary/facebook-messenger/>

11. COLLECTIVE UNITY. 2022. Made with Unity [online]. Dostupné z <https://unity.com>

12. COLLECTIVE UNREAL ENGINE. 2022 a. Dokumentace k Unreal Engine [online]. Dostupné z <https://docs.unrealengine.com/en->US/Programming/Development/Tools/index.html

13. COLLECTIVE UNREAL ENGINE. 2022 b. Dokumentace Unreal Engine [online]. Dostupné z <https://docs.unrealengine.com/en->US/Programming/BlueprintFunctionLibraries/index.html

71

14. COLLECTIVE UNREAL ENGINE. 2022 c. Dokumentace Unreal Engine [online]. Dostupné z https://uengine.ru/site-content/docs/blueprints-docs/class-blueprints/

15. COLLECTIVE UNREAL ENGINE. 2022 d. Dokumentace Unreal Engine [online]. Dostupné z <https://docs.unrealengine.com/en->US/Engine/Blueprints/BestPractices/index.html

16. COLLECTIVE UNREAL ENGINE. 2022 e. Dokumentace Unreal Engine [online]. Dostupné z <http://uengine.ru/site-content/docs/blueprints-docs/blueprint-intro/>

17. COLLECTIVE UNREAL ENGINE. 2022 f. Průvodce programováním [online]. Dostupné z <https://docs.unrealengine.com/en->US/Programming/index.html

18. COLLECTIVE UNREAL ENGINE. 2022 g. Reference konfigurací sestavení [online]. Dostupné z <https://docs.unrealengine.com/en->US/Programming/Development/BuildConfigurations/index.html,

19. COLLECTIVE UNREAL ENGINE. 2022 h. Programovací příručka [online]. Dostupné z <https://docs.unrealengine.com/en->US/Programming/Introduction/index.html

20. COLLECTIVE UNREAL ENGINE. 2022 i. Herní třídy [online]. Dostupné z <https://docs.unrealengine.com/en->

US/Programming/UnrealArchitecture/Reference/Classes/index.html

21. COLLECTIVE UNREAL ENGINE. 2022 j. Kódovací standard [online]. Dostupné z z <https://docs.unrealengine.com/en->US/Programming/Development/CodingStandard/index.html

22. COLLECTIVE UNREAL ENGINE. 2022. Nejčastější dotazy k Unreal Engine [online]. Dostupné z <https://www.unrealengine.com/en-US/faq?active=release/>

23. COLLECTIVE ZOOM. 2022. What is Zoom [online]. Dostupné z <https://support.zoom.us/hc/en-us/articles/4420426401037-What-is-Zoom-Video->Conferencing-

24. GALICHKLNA, E.N. 2004. Charakteristika počítačového diskurzu. Vestnik OGU [online]. Dostupné z [https://cyberleninka.ru/article/n/harakteristiki-kompyuternogo](https://cyberleninka.ru/article/n/harakteristiki-kompyuternogo-)diskursa/viewer

25. **KHALYAPrNA,** L.P.2005. Internetová komunikace a výuka cizích jazyků. Vzdělávací vědy [online]. Dostupné z: [https://cyberleninka.ru/article/n/2006-04-015](https://cyberleninka.ru/article/n/2006-04-015-) halyapina-l-p-internet-kommunikatsiya-i-obuchenie-inostrannym-yazykam-kemerovo-2005- 210-s

72
26. KOLOKOLTSEVA, T. N . a LUTOVINOVA O. V. 2018. Internet communication as a new speech formation: collective monograph. Moscow, ISBN 978-5- 9765-1310-5.

27. KOTLER, P., KELLER, K.L. 2007. Marketing management, 1. vydání Praha, Grada publishing a.s. ISBN 978-80-247-1359-5.

28. MANSOOR, I. 2022. WhatsApp Revenue and Usage Statistics [online]. Dostupné z <https://www.businessofapps.com/data/whatsapp-statistics/>

29. MANSOOR, I. 2022. WeChat Revenue and Usage Statistics [online]. Dostupné z <https://www.businessofapps.com/data/wechat-statistics/>

30. MANSOOR, I. 2022. Telegram Revenue and Usage Statistics [online]. Dostupné z <https://www.businessofapps.com/data/telegram-statistics/>

31. PLOWMAN, Justin. 2016. 3D Game Design with Unreal Engine 4 and Blender. Packt Publishing, ISBN 9781785886614.

32. ROSENGREN K.E. Communication An Introduction. 2000. Sage Publications, 2006. ISBN 0-8039-7837-5.

33. SHUBINOVA, M. 2021. Video conferencing as a basic tool for modern communication [online]. Dostupné z <https://nag.ru/material/41006>

34. VAGAPOVA D. 2018. Why have messengers become more popular than social media and what is their future [online]. Dostupné z <https://trends.rbc.ru/trends/social/617a68a89a79476935dlf857>

# **7 Přílohy**

### **Seznam obrázků**

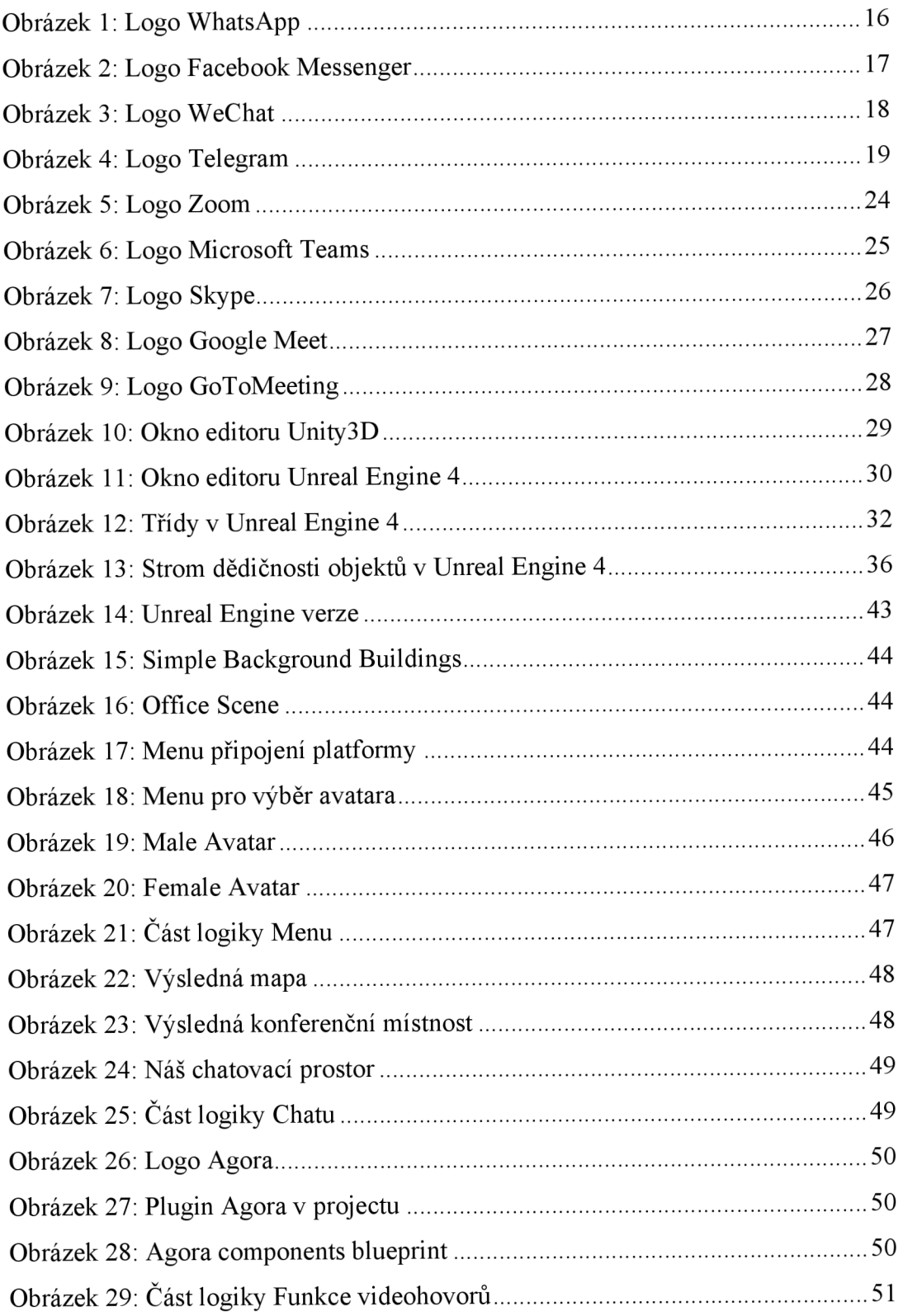

### **Seznam tabulek**

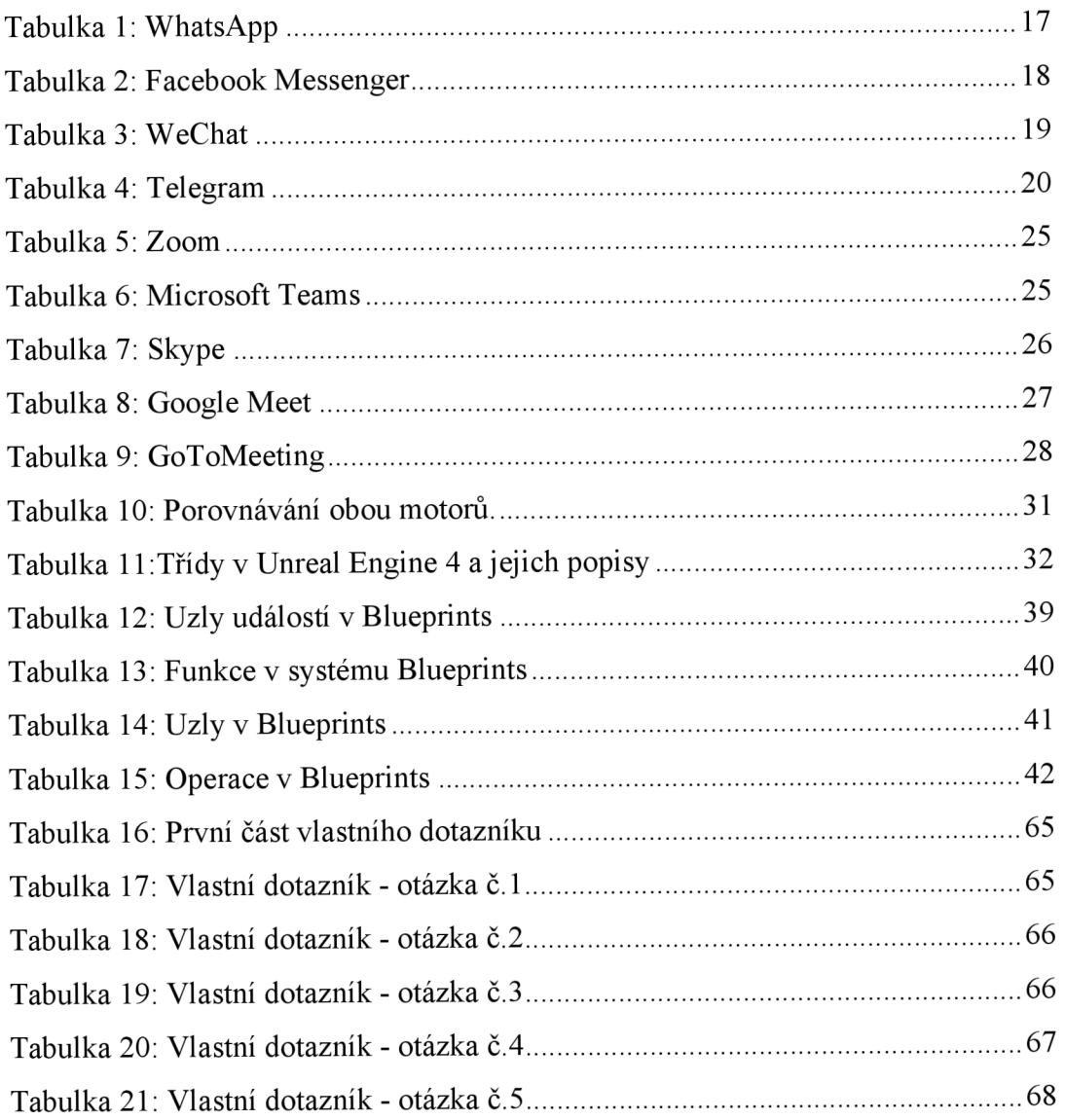

# **Seznam grafů**

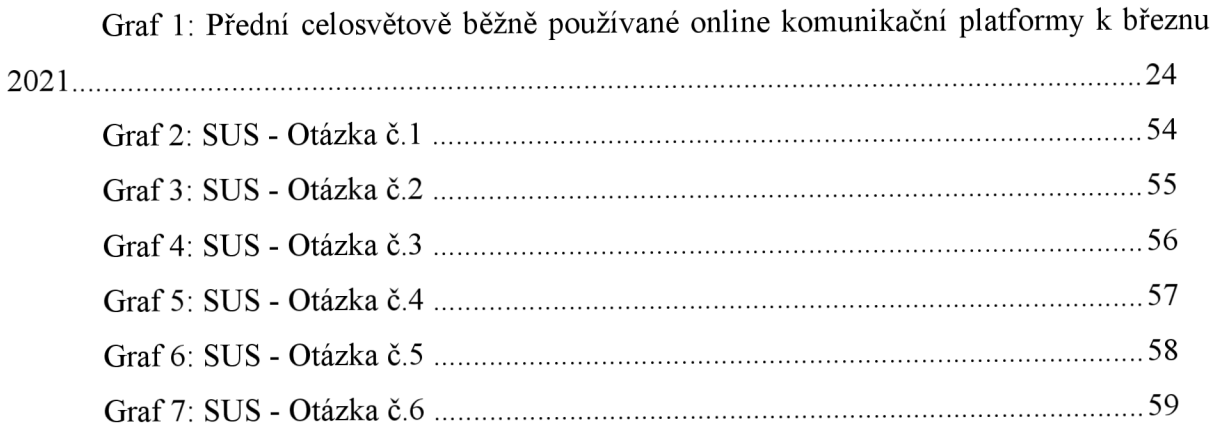

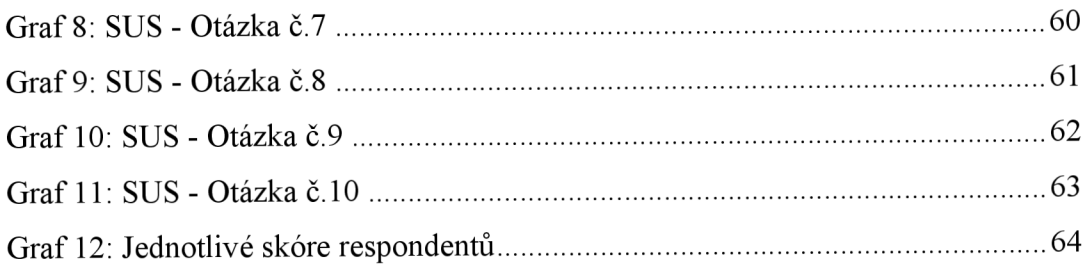

#### **Seznam použitých zkratek**

VR - Virtuální Realita VK - Videokonference VKS - Videokonferenční systém UE4 - Unreal Engine 4 SUS - System Usability Scale Blueprint - Vizuální skriptovací jazyk  $UI-User$  interface -- Uživatelské rozhraní